#### **AR ÅRSREDOVISNING**

Modulen består av följande funktioner:

- 1. Underhåll av grunduppgifter
- 2. Underhåll av företagsuppgifter och datum
- 3. Underhåll av personer
- 4. Underhåll av befattningar
- 5. Förberedelse av förvaltnings- och revisionsberättelse
- 6. Framställning av ekonomiska rapporter
- 7. Editering av textsidor
- 8. Utskrift av årshandlingar och deklarationsbilagor
	- 9. Frågor/utskrifter registeruppgifter

#### **AR ÅRSREDOVISNING**

### **AR.A ALLMÄNT**

I modulen kan årsredovisningar framställas. Utgående från data i bokföringen, textregistret och registrerade företagsuppgifter kan förvaltningsberättelse, revisionsberättelse, ekonomiska rapporter, bokslutskommentarer och övriga handlingar skapas.

För att årsredovisning ska fungera måste bokförings- och textmodulerna vara installerade.

Modulen kan därtill integreras med koncernredovisning, bokslut och SQL-rapportgenerator.

Handledningen är uppdelad i följande avsnitt:

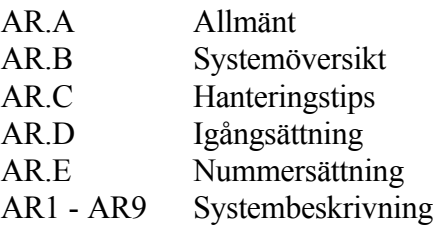

#### **AR.B SYSTEMÖVERSIKT**

AR1 Underhåll av grunduppgifter

- AR11 Definition av rapportföljder
- AR12 Underhåll av rapportdefinitioner
- AR13 Definition av kontointervall
- AR14 Grunduppgifter för SRU
	- AR141 Grunduppgifter om framställare
	- AR142 Grunduppgifter om uppgiftslämnare
	- AR143 Definition av SRU-koder
- AR15 Underhåll av sidonummer
- AR18 Övergång till nytt år
- AR19 Registerhantering

AR191 Överkopiering av rapporter från annat bibliotek AR192 Registrering av förval på rev.påteckning

AR2 Underhåll av företagsuppgifter och datum

AR3 Underhåll av personer

AR4 Underhåll av befattningar

AR5 Förberedelse av förvaltnings- och revisionsberättelse AR51 Inläsning av data från bokföring till förvaltningsberättelse AR52 Komplettering av data till förvaltningsberättelse AR53 Registrering av kompl.text till förvaltningsberättelse AR54 Registrering av kommentar vid revisorspåteckning

AR6 Inläsning av rapporter AR61 Inläsning av rapporter AR62 Överkopiering av rapport från annat bibliotek AR63 Redigering av rapporter

AR7 Editering av textsidor

AR8 Utskrift av årshandlingar och deklarationsbilagor

AR81 Utskrift av årshandlingar

AR82 Framställning av räkenskapsschema SRU

AR821 Framställning av räkenskapsschema (SRU)

AR822 Ändring av räkenskapsschema SRU

AR823 Utskrift av räkenskapsschema SRU

AR824 Underhåll av firmaregister för kombinationsdiskett

AR825 Frågor/utskrift firmaregister för SRU

AR826 Framställning av kombinationsdiskett SRU AR827 Utskrift av SRU-definitioner AR83 Utskrift av deklarationsbilaga för SURV AR9 Frågor/utskrifter registeruppgifter AR91 Frågor/utskrift rapportföljder AR911 Frågor på rapportföljder AR912 Frågor på blanketter AR913 Utskrift av rapportföljder AR914 Utskrift av blanketter AR92 Frågor/utskrift kontointervall AR921 Frågor på kontointervall AR922 Utskrift av kontointervall AR93 Frågor/utskrift företagsuppgifter och datum AR931 Frågor på företagsuppgifter och datum AR932 Utskrift av företagsuppgifter och datum AR94 Frågor/utskrift personregister AR941 Frågor på initial AR942 Frågor på namn AR943 Utskrift av personregister AR95 Frågor/utskrift befattningsregister AR951 Frågor på befattning AR952 Utskrift av befattningsregister AR96 Utskrift av textregister AR97 Frågor på textregister

#### **AR.C HANTERINGSTIPS**

#### **AR.C1 Tidpunkt för årsredovisning**

Årsredovisning ska vara insänd till Patentverket senast en månad efter fastställelse på ordinarie bolagsstämma. Ordinarie bolagsstämma ska hållas senast sex månader efter räkenskapsårets utgång.

#### **AR.C2 Årsredovisning för företag i annat bibliotek eller på annan dator**

Normalt görs årsredovisningsarbetet i samma bibliotek som den normala bokföringen görs i. Därvid hämtas data från bokföringen automatiskt från rätt ställe.

Om bokföringsdata inte finns i det bibliotek där årsredovisningen görs, gör följande åtgärder:

- a) Företaget finns i annat bibliotek på samma dator. Detta är aktuellt för koncerner, då koncernredovisning görs i ett separat bibliotek.
- Använd funktion AR6 för överkopiering av koncernbalansräkning, koncernresultaträkning och i tillämpliga fall finansieringsanalys koncern.
- b) Företaget använder INFOFLEX på annan dator.
- Kopiera erforderliga filer via modem, på kassett eller band till det egna biblioteket. De filer som ska kopieras är "bokkto.dat" och "boksld.dat".

Vänd dig till Infoflex Kundstöd AB om ytterligare hjälp önskas.

- c) Företaget finns ej i INFOFLEX.
- Läs in data i funktion AR61 från tomma datafiler. På detta sätt skapas rapporter med rätt utseende men med alla saldon lika med noll. Dessa rapporter kan därefter redigeras i funktion AR7, varvid beloppen skrivs in manuellt.

#### **AR.C3 Normal rutin för framställning av årsredovisning**

Följande rutin tillämpas vid framställning av årsredovisning.

Om årsredovisning framställs för första gången för företaget i fråga, ska rutinen för igångsättning i avsnitt AR.D först genomföras.

# **1. Genomför årsslutsrutin och bokslut**

Vid överkopiering till bokslutsföretag med kommandot KB ska man, om årsredovisning tidigare gjorts i INFOFLEX, vara noga med att inte kopiera in nya årsredovisningsfiler, för då raderas de gamla.

Gör först bokslut enligt anvisningarna i SYSTEM-11.

#### **2. Framställ koncernredovisning**

Vid koncern framställ koncernredovisning enligt avsnitt KC.C.1.

#### **3. Framställ finansieringsanalys för koncern**

Om finansieringsanalys för koncern ska framställas, göres denna enligt avsnitt KC.C.2. Se även avsnitt AR.C.5.

#### **4. Gör övergång till nytt år**

Gör övergång till nytt år med funktion AR18. (Detta ska givetvis inte göras första gången årsredovisning framställs.)

#### **5. Justera företagsuppgifter**

Kontrollera företagsuppgifterna i funktion AR2 och gör ev justeringar av datum.

Vid nystartad verksamhet, sätt fältet "sista datum föregående år" till 000000. Se avsnitt AR.C.7.

#### **6. Justera befattningshavare**

- Lägg upp ev nya befattningshavare i funktion AR3. Gör vid behov ändringar av adressuppgifter. Om någon befattningshavare ska avgå notera A i fältet "Ny/avgår".
- I de fall där man byter styrelse, VD eller revisor, skriv först ut underskriftsbladen US, UR och UF med funktion AR81.

#### **7. Justera befattningar**

Kontrollera befattningsregistret i funktion AR4 och gör ev ändringar.

#### **8. Fastställ eventuella sidonummer**

Om sidonummer används, kontrollera att inga ändringar behöver göras.

Se anvisningar i avsnitt AR.C9.

#### **9. Läs in ekonomiska rapporter**

Läs in ekonomiska rapporter i funktion AR6. Följande rapporter ska läsas in:

- Resultaträkning, RR eller annat rapportnummer som börjar på R.
- Balansräkning tillgångar, TI eller annat rapportnamn som börjar på T.
- Balansräkning skulder och eget kapital, SE eller annat rapportnummer som börjar på S.
- Finansieringsanalys om sådan ska ingå, AN eller annat rapportnummer som börjar på A.

#### **10. Läs in koncernrapporter**

Om bolaget är moderbolag i koncern, läs med funktion AR6 över följande rapporter från koncernredovisning, som gjorts i separat bibliotek :

- Koncernresultaträkning, RK.
- Koncernbalansräkning tillgångar, TK.
- Koncernbalansräkning skulder och eget kapital, SK.
- Finansieringsanalys koncern, om sådan ska ingå, AK. Se anvisningar i avsnitt KC.C2.

#### **11. Redigera ekonomiska rapporter**

Redigera alla ekonomiska rapporter. Följ anvisning i avsnitt AR7. Checklista:

- a) Justera föregående års värden utgående från föregående års årsredovisning. Använd tangenterna END eller TAB.
- b) Radera nollrader med kommandot R.
- c) Stryk onödiga rader med kommandot S.
- d) Sätt in notnummer. Välj kommandot Ä för ändra, på önskad rad, tryck Tabb så ställer sig markören automatiskt i kolumnen för notnummer.

Det är lämpligt att skriva ut kopior efter editeringen, antingen arbetskopior direkt vid uppdateringen eller riktiga utskrifter med rubrikrader från funktion AR81.

#### **12. Framställ bokslutskommentarer**

Framställ bokslutskommentarer i funktion AR7. Första gången görs detta enklast med hjälp av textregistret. I fortsättningen görs det enklast genom justering av föregående års bokslutskommentarer, som ligger kvar i registret. Det är lämpligt att skriva ut en utskrift därefter, antingen en arbetskopia direkt vid uppdateringen eller en riktig utskrift med rubrikrader från funktion AR81.

#### **13. Läs in data till förvaltningsberättelse**

Läs in data, från bokföring till förvaltningsberättelse, i funktion AR51.

#### **14. Komplettera och justera data till förvaltningsberättelse**

Se över data i funktion AR52, komplettera med antalet anställda, kontrollera och justera löneuppgifterna (ändringar är nödvändiga om löner för företagsledare eller utbetalda semesterlöner inte förs på separata konton), fastställ avsättning till reservfond, utdelning och styrelsearvode.

#### **15. Registrera eventuell kompletteringstext till förvaltningsberättelse**

Om man önskar använda det utrymme som finns längst ned på den obligatoriska textsidan, blankett FV, kan man lämpligen registrera denna i funktion AR7. Fördelen är att då finns texten kvar efter en eventuell inläsning av standardtexter även till nästa år. Vid koncernredovisning kan inte funktion AR7 användas, på grund av att den obligatoriska textmassan fyller hela sidan.

#### **16. Skapa och editera samtliga textsidor**

Skapa och editera samtliga textsidor i funktion AR7. Följande rapportnummer är aktuella:

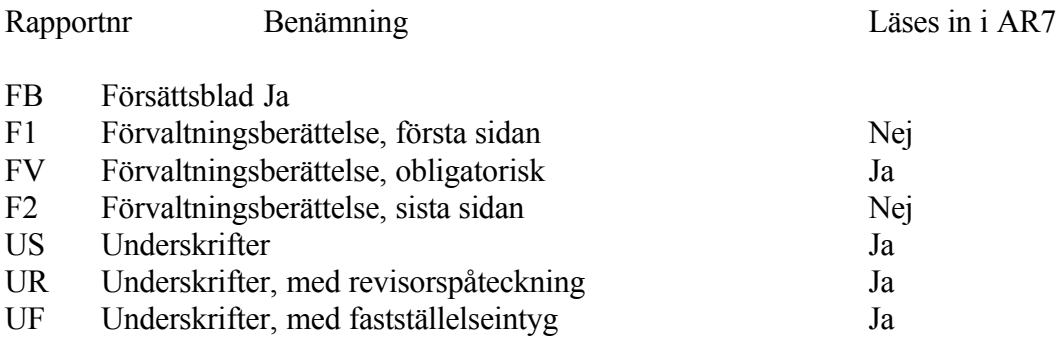

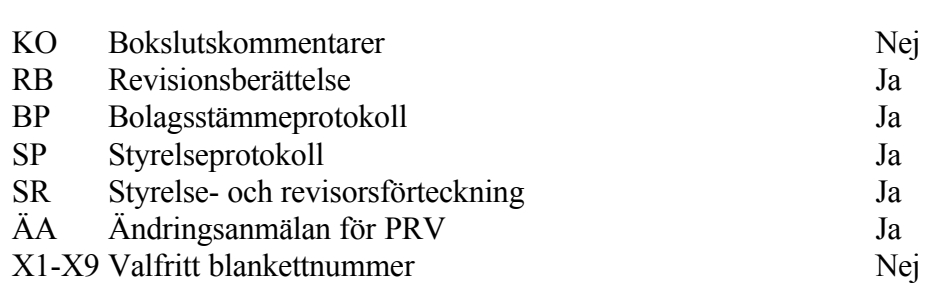

- Textsidor som är markerade med "Ja" i den högra kolumnen ska läsas in (skapas) innan editeringen börjar. Detta görs i AR7 genom att man svarar J på frågan om "Ny inläsning". Vid N på den frågan ligger den senast inlästa versionen av rapporten i fråga kvar.
- För textsidor som är markerade med "Nej" i den högra kolumnen skrivs hela rapporten som fri text. Eventuell rapport från föregående år finns dock kvar som utgångspunkt.

#### **17. Skriv ut årsredovisning och handlingar till PRV**

Skriv ut alla erforderliga handlingar i funktion AR81. Se anvisningar under detta avsnitt.

Checklista:

- FB Försättsblad
- F1 Förvaltningsberättelse, textsida före obligatorisk del
- FV Förvaltningsberättelse, obligatorisk del
- F2 Förvaltningsberättelse, textsida efter obligatorisk del
- US Underskrifter
- UR Underskrifter med revisorspåteckning
- UF Underskrifter med fastställelseintyg
- RK Resultaträkning, koncern
- TK Balansräkning tillgångar, koncern
- SK Balansräkning skulder och eget kapital, koncern
- AK Finansieringsanalys, koncern
- RR Resultaträkning
- TI Balansräkning tillgångar
- SE Balansräkning skulder och eget kapital
- AN Finansieringsanalys
- KO Bokslutskommentarer
- RB Revisionsberättelse (eller RX, revisionsberättelse textblad)
- BP Bolagsstämmeprotokoll
- SP Styrelseprotokoll
- SR Styrelse- och revisionsförteckning
- ÄA Ändringsanmälan

#### X1-X9 Valfria blanketter

#### **18. Framställ standardiserat räkenskapsschema SRU**

Framställ räkenskapsschema (SRU) till skattemyndigheten i funktion AR82, om så inte redan har gjorts i bokslutsmodulen. Se anvisningar i avsnitt BS72 eller AR82.

Detta kan framställas på papper eller på diskett.

#### **19. Skriv ut deklarationsbilaga för SURV**

Skriv ut deklarationsbilaga för SURV i funktion AR83.

#### **AR.C4 Användning av textregister i årsredovisning**

För att förenkla arbetet med årsredovisning kan textregistret utnyttjas. Bokslutskommentarer bör t ex läggas upp i förväg med olika alternativ för samma kommentar. Texterna hämtas därefter in från de olika ställen i årsredovisningen där de behövs. På detta sätt minskas risken att något glöms bort eller blir felaktigt i texter och kommentarer. Dessutom går arbetet med sammanställningen snabbt.

Numreringen av texterna bör tänkas igenom i förväg. Textnumren kan kombineras av både bokstäver och siffror.

Det rekommenderas att alla texter som hör till årsredovisningen läggs i en egen textgrupp. Därefter "numreras" texterna, exempelvis enligt följande mönster: A01, A02, A03, d v s löpnummervis med prefixet A. En annan variant kan vara att texter som hör till resultaträkningen börjar på R, balansräkningens texter börjar på B, förvaltningstexterna börjar på F o s v.

Det är viktigt att inte texterna bara numreras från 1 och uppåt. När systemet hittar en not i resultat- och/eller balansräkningen, vilken oftast är mellan 1-9, och sedan återfinner en text med samma nummer, skrivs denna text ut på en sida direkt efter resultaträkningen. Finns samma not på flera rader, skrivs textsidan ut lika många gånger. Detsamma gäller för balansräkningen.

#### **AR.C5 Framställning av finansieringsanlays**

Enligt aktiebolagslagen ska aktiebolag, som på grund av sin storlek är skyldigt att ha en auktoriserad revisor, i sin årsredovisning ha en finansieringsanalys. Moderbolag, som är skyldigt att ha en auktoriserad revisor, ska lämna en finansieringsanalys för koncernen.

Auktoriserad revisor krävs i följande fall:

- Om bolaget är noterat vid Stockholms fondbörs.
- Om balansomslutningen i bolaget eller koncernen minskad med obeskattade reserver enligt fastställda balansräkningar för de två senaste verksamhetsåren överstigit 1000 basbelopp, vilket 1991 motsvarade 32.2 Mkr.
- Om antalet anställda under de två senaste verksamhetsåren överstigit 200 anställda.

Finansieringsanalys för ett bolag framtas enkelt i årsredovisningsmodulen utgående från befintliga data.

För en koncern måste finansieringsanalysen framtas i samband med koncernredovisningen. Därvid kan det normalt visa sig enklast att framställa finansieringsanalysen i ett separat bibliotek. Se anvisningar under avsnitt KC.C2.

#### **AR.C6 Framställning av delårsrapport**

Aktiebolag eller koncern som på grund sin storlek ska ha auktoriserad revisor - se avsnitt AR.C5 - ska också enligt lagen om årsredovisning framställa en delårsrapport.

Bestämmelserna innebär i praktiken att delårsrapporten ska omfatta sex eller åtta månader. Den ska insändas till Patentverket inom två månader efter periodens utgång.

Delårsrapporten ska omfatta en översiktlig redogörelse för verksamhet, resultatutveckling, investeringar och förändringar i likviditet och finansiering. Redogörelsen registreras i funktion AR7, blankett DR. Blanketten undertecknas av VD, om denne har styrelsens fullmakt för detta, annars av minst halva styrelsen. Glöm inte att tillskriva namn för undertecknande nedtill på blanketten.

Vidare ska uppgift lämnas om omsättning och resultat före bokslutsdispositioner och skatt. Motsvarande uppgifter för samma tid föregående år ska finnas med som jämförelse. Det är lämpligt att uppfylla detta krav genom att lämna med en resultaträkning, blankett RR, och i förekommande fall även en koncernresultaträkning, blankett RK. Dessa kan framställas på samma sätt som en årsredovisning.

Vid utskrift av redogörelse och resultaträkning i funktion AR81 anges att utskriften avser delårsrapport.

#### **AR.C7 Nystartad verksamhet**

Vid nystartad verksamhet ska fältet "sista datum föregående år" i funktion AR2 sättas till 000000. Därvid utelämnar systemet, på samtliga utskrifter, alla fält och kolumner avseende föregående år.

#### **AR.C8 Utskrift av styrelse- och revisorsförteckning**

Styrelseledamöter och revisorer läggs upp i AR3 och AR4. Dessa skrivs ut i en förteckning, blanketten SR. Blanketten SR sorteras och skrivs ut i initialordning.

Om man önskar denna förteckning i viss ordning rekommenderas att man registrerar initialerna som siffror istället. Exempelvis:

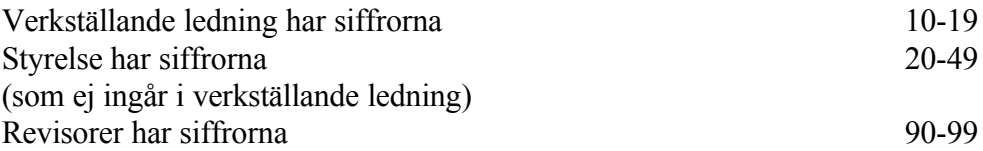

#### **AR.C9 Sidnumrering**

Alla sidor i årsredovisningen, förutom försättsbladet, kan åsättas ett sidnummer. Sidnumreringen sätts av användaren och fungerar efter en väl definierad prioritetsordning.

Om en blankett innehåller så mycket text att den kräver flera sidor vid utskrift, åsätts den första sidan det sidnummer som användaren har valt, därefter får sidorna nummer som stegas upp på normalt sätt.

Sidnumrering kan anges i tre olika program, enligt följande prioriteringsordning:

- 1. Eventuell sidnumrering angiven vid editering i AR7 väljs alltid.
- 2. Om sidnumrering i AR7 är noll, och en rapportföljd enligt AR11 valts, tas sidnummer från denna.
- 3. Skulle även AR11 sakna sidnumrering tas sidnummer från förval i AR15.

Normalt är det enklast att förlita sig på AR15, eftersom detta val även fungerar vid utskrift av enstaka blad.

#### **AR.D IGÅNGSÄTTNING**

Årsredovisning bör framställas i bokslutsföretaget. Kopiera över arbetsföretag till bokslutsföretag med kommandot KB i operativmenyn. Finns årsredovisningsdata sedan tidigare år i bokslutsföretaget ska man välja att inte kopiera in nya årsredovisningsfiler, för då raderas befintliga register.

- a) Rapportföljder
- AR11 Definition av rapportföljder. I systemet finns ett antal rapportföljder upplagda vilka normalt täcker alla behov. Överväg om kompletteringar behöver göras. Normalt erfordras detta inte.
- b) Rapportdefinitioner
- AR12 Underhåll av rapportdefinitioner. I systemet finns ett antal rapportdefinitioner upplagda vilka normalt täcker alla behov. Överväg om kompletteringar behöver göras. Normalt erfordras detta inte.
- c) Kontointervall
- AR13 Definition av kontointervall. Definiera kontointervall som visar från vilka konton löner och resultat ska hämtas.
- d) Sidnumrering
- AR15 Underhåll av sidnummer. Se anvisningar i AR.C9. Alternativt kan sidnumrering göras i AR11 eller AR7 i stället.
- e) Företagsuppgifter
- AR2 Underhåll av företagsuppgifter och datum. Registrera önskad information.
- f) Perioder

AR3 Underhåll av personer. Registrera styrelsemedlemmar, revisorer etc.

- g) Befattningar
- AR4 Underhåll av befattningar. Registrera vilka personer som innehar vilka befattningar.
- h) Textgrupper
- TX2 Underhåll av textgrupper. Vi rekommenderar att en textgrupp läggs upp för förvaltningsberättelse och en för bokslutskommentarer.
- i) Texter
- TX1 Underhåll av texter. Det är praktiskt att skriva in en eller flera texter för återkommande standardtexter och likaså textsträngar för fraser som upprepas i olika förvaltningsberättelser.

Efter dessa förberedelser kan det normala årsredovisningsarbetet börja.

#### **AR.E NUMMERSÄTTNING**

#### **AR.E1 Rapportföljd**

En rapportföljd definierar en kombination av utskrifter som kan beställas gemensamt i AR8.

Ett valfritt antal rapportföljder kan läggas upp. Systemet innehåller därtill ett antal standardiserade varianter som täcker de vanligaste behoven.

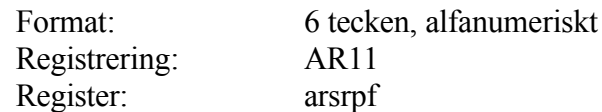

#### **AR.E2 Rapportdefinitioner**

Lika bokföring. För information om nummersättning hänvisas till avsnitt BO.E.

#### **AR.E3 Person**

I personregistret registreras adressuppgifter, personuppgifter och aktieinnehav. Registret är underlag till utskrifter av protokoll och registreringsuppgifter till Patentoch registreringsverket.

Format: 3 tecken, alfanumeriskt Registrering: AR3 Register: arsper

#### **AR1 UNDERHÅLL AV GRUNDUPPGIFTER**

Funktionen består av följande underfunktioner:

- 1. Definition av rapportföljder
- 2. Underhåll av rapportdefinitioner
- 3. Definition av kontointervall
- 4. Grunduppgifter för SRU
- 5. Underhåll av sidonummer
- 8. Övergång till nytt år
- 9. Registerhantering

#### **AR11 Definition av rapportföljder**

I denna funktion definieras valfritt komponerade rapportföljder.

Systemet innehåller emellertid redan från början ett antal fördefinierade rapportföljder. Nya rapportföljder behöver därför endast definieras om man önskar andra varianter.

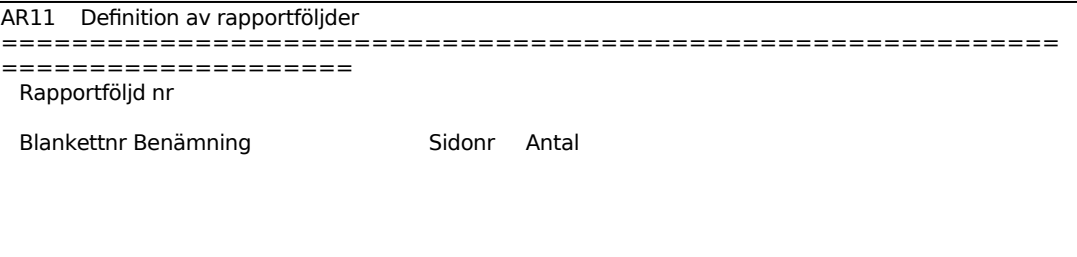

Ange blanketterna i den ordning de ska förekomma i rapportföljden, välj bland följande blanketter:

- FB Försättsblad, sammanställs av systemet utgående från uppgifter om vad som angivits om årsredovisningens innehåll
- F1 Förvaltningsberättelse, textblad, första sidan
- FV Förvaltningsberättelse, obligatorisk del framställd av systemet
- F2 Förvaltningsberättelse, textblad, sista sidan
- US Underskrifter
- UR Underskrifter, med revisorspåteckning
- UF Underskrifter, med fastställelseintyg
- RR Resultaträkning
- RK Resultaträkning koncern
- TI Balansräkning tillgångar

Sid 17

- TK Balansräkning tillgångar koncern
- SE Balansräkning skulder/eget kapital
- SK Balansräkning skulder/eget kapital, koncern
- AN Finansieringsanalys
- AK Finansieringsanalys koncern
- KS Kontospecifikation
- KO Bokslutskommentarer
- RB Revisionsberättelse, framställd automatiskt eller med ev kommentar
- RX Revisionsberättelse, textblad
- BP Bolagsstämmeprotokoll, framställt från grunddata, person- och befattningsregistren
- SP Styrelseprotokoll från konstituerande möte, framställt från grunddata, personoch befattningsregistren
- SR Styrelse- och revisorsförteckning för PRV, framställd från person- och befattningsregistren
- ÄA Ändringsanmälan för PRV, framställd från person- och befattningsregistren
- X1 Valfritt blankettnummer
- X2 Valfritt blankettnummer
- X3 Valfritt blankettnummer
- X4 Valfritt blankettnummer
- X5 Valfritt blankettnummer
- X6 Valfritt blankettnummer
- X7 Valfritt blankettnummer
- X8 Valfritt blankettnummer
- X9 Valfritt blankettnummer

Ange hur många exemplar av blanketten som ska ingå i rapportföljden.

#### **AR12 Underhåll av rapportdefinitioner**

I funktionen definieras utseendet av de rapporter som ska framställas i bokföringsmodulen.

Vid leverans av systemet finns ett antal standardrapporter inlagda baserade på baskontoplanen.

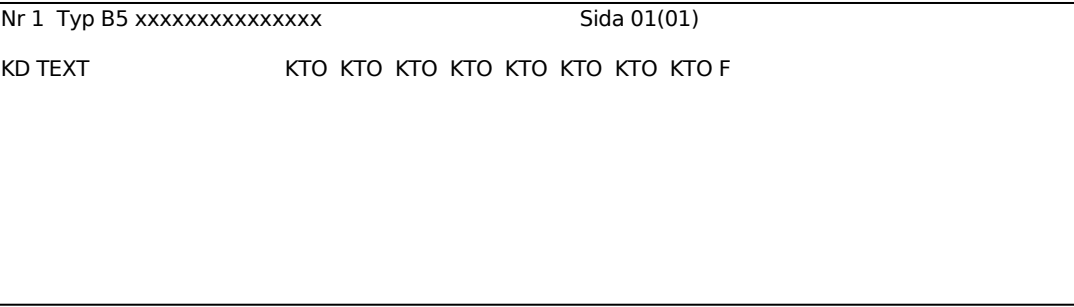

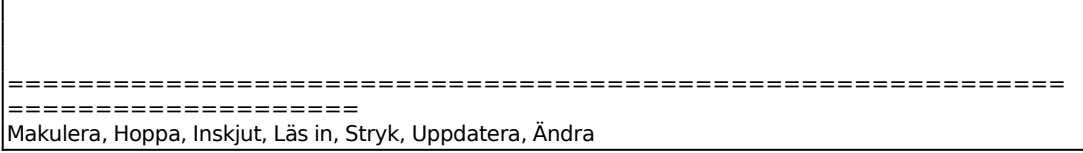

Ange rapportnummer för den rapport som ska nyuppläggas eller ändras.

För att rapporten ska accepteras av årsredovisningsprogrammet måste rapportnumret vara valt enligt följande regler:

- Balansräkning, tillgångar ska ha ett rapportnummer som börjar på T. Man kan lägga upp olika varianter. Vid inläsning till bokslutsfil för årsredovisning i AR61 blir blankettnamnet TI (med undantag för TK, se nästa stycke).
- Koncernbalansräkning, tillgångar ska alltid ha TK som rapportnummer. Blankettnamnet blir samma vid inläsning till bokslutsfil.
- Analoga regler gäller för balansräkning, skulder och eget kapital, och för finansieringsanalys enligt följande tabell:

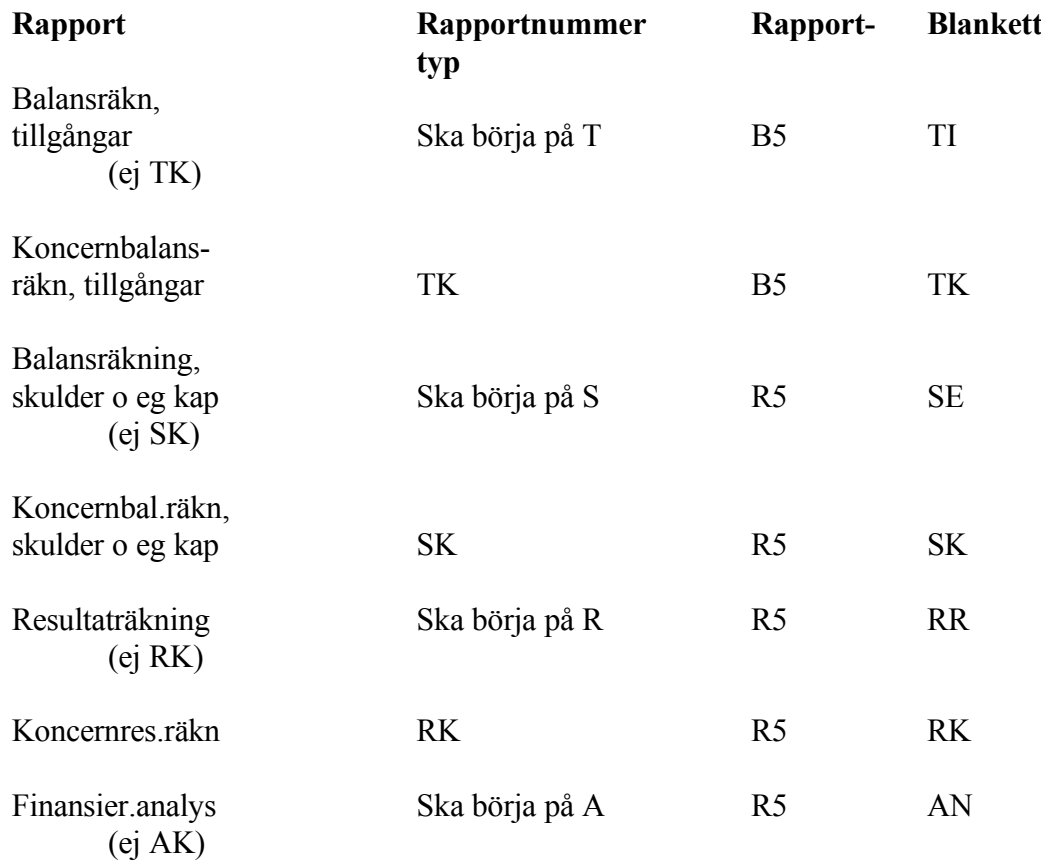

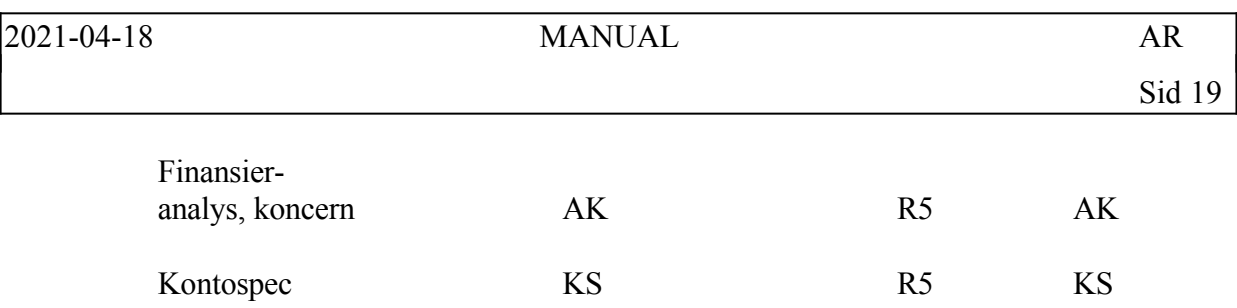

Om rapporten finns, läses denna in och visas i skärmen.

Typen definierar rapporthuvudets utseende och kolumnindelning.

För rapporter till årsredovisningen välj mellan (för varje rapport anges kolumnindelning):

B5 = Balansräkning för årsredovisning

Text (30 tecken)

Utgående balans, kr

Föregående år, kr

R5 = Resultaträkning för årsredovisning. Denna rapporttyp används även för finansieringsanalys och kontospecifikation.

Text (30 tecken) Detta år, kr Föregående år, kr

Varje rapportinstruktion ska beskrivas med en kod.

Vid ANGE KOD välj mellan:

- IS = Startinstruktion för definition av summan som procentkolumnen ska beräknas på. I denna instruktion ska första konto som ska summeras anges. Ska alltid följas av IE på nästa rad.
- IE = Slutinstruktion för definition av summan som angivits i föregående rad, IS. I denna instruktion ska sista konto som ska summeras anges.
- Börja alltid med IS och IE. Om exempelvis i en resultaträkning %-kolumnen ska vara andel av total försäljning, ange för IS konto 3000 och för IE 3999. Om i en balansräkning %-kolumnen ska vara andel av balansomslutningen, ange för IS konto 1000 och för IE 1999.
- TI = Textrad som även ingår i sammandrag (eller bara T).
- TU = Textrad som utgår i sammandrag.
- KS = Startinstruktion för listning av alla konton från och med det konto som anges. Ska alltid följas av KE på nästa rad.
- KE = Slutinstruktion för listning av alla konton till och med det konto som anges.
- SS = Startinstruktion för summarad, summering ska omfatta alla konton från och med det konto som anges. Ska alltid följas av SE på nästa rad.
- $SE =$  Slutinstruktion för summarad, summering ska omfatta alla konton till och med det konto som anges.
- BS = Startinstruktion för bruttomarginal. Bruttomarginalprocent ska beräknas på försäljning från och med det konto som anges i första kontoposition och på varuförbrukning från och med det konto som anges i andra kontoposition. Ska alltid följas av BE på nästa rad.
- BE = Slutinstruktion för bruttomarginal. Bruttomarginalprocent ska beräknas på försäljning till och med det konto som anges i första kontoposition och på varuförbrukning till och med det konto som anges i andra kontoposition.
- Om baskontoplanen används kan exempelvis för BS anges kontona 3000 och 4000, och för BE kontona 3999 och 4999.
- $NY = Ny$  sida.
- $SV = Rad$  med listning av sist angivna verifikationsnummer. Verifikationsnumren listas i följande ordning skiljda med stjärnor: Bokföring, bokslutsbokningar, kundfakturor, kundreskontrafakturor, kundbetalningar, leverantörsfakturor, leverantörsbetalningar, projekttransaktioner, dagskassor.

Uppåtpil backar till föregående rad och visar samtidigt en kommandorad. Denna visas även med ENTER eller Pil ner.

I kommandoraden finns följande val:

Makulera M Systemet frågar:

*Makulera? (Ja/Nej)*

Vid J raderas hela rapportdefinitionen.

Hoppa H Systemet frågar

#### *Hoppa till vilken sida?*

- Önskad sida anges, 2 siffror. Aktuell sida och antalet sidor i rapporten visas i övre högra hörnet, t ex 01(06).
- Inskjut I Systemet inskjuter en tom rad, klar för inläggning, på raden före den rad där man för tillfället befinner sig.
- Läs in L Systemet svarar:

*Ange rapportnr*

Rapportnumret för den rapport som man önskar inkopierad anges. Systemet kopierar in denna rapport efter eventuellt tidigare inlagda rader.

Stryk SSystemet stryker den rad där man befinner sig.

Uppdatera U Systemet frågar

*Uppdatera (Ja/Nej)*

- Vid J uppdateras rapporten det vill säga registreras. Även rapport som lästs in för ändring måste uppdateras, annars försvinner den.
- Ändra Ä Rapportraden görs tillgänglig för ändring, vilket visas genom att reverseringen tänds. Systemet kommer därefter att förflytta sig fält för fält på raden med ENTER. Uppåtpil ger kommandoraden åter.
- Text För vissa koder kan texter läggas in som visas i rapporten. Detta gäller T, TI, TU, SS, BS och SV. För textraderna (T, TI och TU) är textlängden maximerad till 76 rader. För övriga rader är textfältet 36 tecken långt, men i de flesta rapporter visas endast 15-25 tecken.
	- Teckenbyte för ett konto, en summering eller en bruttomarginal erhålls med ett minustecken i första textposition för den andra rapportinstruktionen, alltså för kod KE, SE respektive BE.

 Teckenbyte kan också göras för enstaka intervall - exempelvis för det andra intervallet genom ett minustecken i den andra textpositionen o s v. Detta kan användas t ex för att ange ett visst intervall med undantag av ett annat intervall, som då minusmarkeras.

Konto (KTO) Det finns sammanlagt 8 kontofält, vardera med 4 siffror.

För vissa koder ska här minst ett konto läggas in. Detta gäller IS, IE, KS, KE,

INFOFLEX - för bättre styrning

SS, SE, BS och BE.

- För BS och BE ska de två första kontopositionerna inläggas, enligt tidigare anvisning.
- För övriga koder kan ett eller flera konton inläggas. Om flera konton läggs in för IS, KS och SS tolkar systemet detta som startkontona för ett antal intervall. Slutkontona, lika många till antalet, ska då alltid läggas in för IE, KE respektive SE.
- Exempel: Om i KS lagts in 6100, 6800 och i KE lagts in 6199, 6999, betyder detta summering av intervallen 6100-6199 och 6800-6999.

För att en rapport ska registreras ska alltid uppdatering göras med U i kommandoraden som nås med ENTER i position KOD (KD). Se ovan.

#### **AR13 Definition av kontointervall**

I funktionen definieras från vilka kontointervall data ska hämtas till förvaltningsberättelsen.

```
AR13 Definition av kontointervall 
============================================================
===================
        I denna funktion definieras inom vilka olika konton data 
        finns som skall läsas in till förvaltningsberättelsen. 
 Firma 1 
           Från Till Tkn Från Till Tkn Från Till Tkn 
 --------------- --------------- --------------- 
 Löner styrelse/VD 5210 5219 7410 7419 
 Löner övriga 5000 5018 5020 5089 5220 5228 
           5230 5289 
 Balanserat resultat 2997 2998 - 
 Årets resultat 2999 8999 -
```
#### **AR14 Grunduppgifter för SRU**

Funktionen är uppdelad i följande underfunktioner:

- 1. Grunduppgifter om framställare
- 2. Grunduppgifter om uppgiftslämnare

3. Definition av SRU-koder

#### **AR141 Grunduppgifter om framställare**

I funktionen registreras uppgifter om framställare, d v s den som tar fram SRUuppgifterna, vilken ofta är en redovisningsbyrå. Dessa uppgifter ligger sedan till grund för framställningen av diskett till skattemyndigheten. Se mer om detta under funktion BS72.

*Gå vidare? OK? (Ja, Nej)*

Vid J går systemet vidare och visar en ny skärmbild där följande fält skall fyllas i:

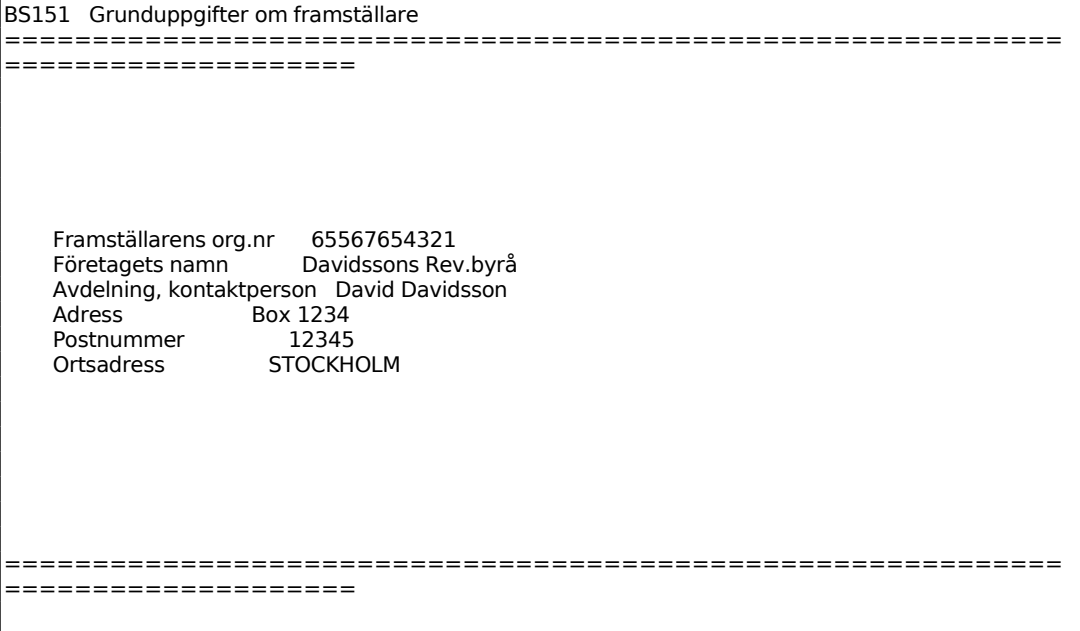

Ange person-/organisationsnummer, utan streck och mellanslag. Börja med att som första tecken ange en sekelsiffra. T ex 6 för juridiska personer.

Ange företagets adress, välj antingen gatu- eller boxadress.

#### **AR142 Grunduppgifter om uppgiftslämnare**

I denna funktion ska uppgifter registreras om den juridiska eller fysiska person för vilken räkenskapsschemat framställs.

BS152 Grunduppgifter om uppgiftslämnare

============================================================ ==================== +----------------------------------------------------------+ | I denna funktion ifylls uppgifter om den juridiska | eller fysiska person för vilken uppgifterna lämnas. | Funktionen behöver endast fyllas i om standardiserat | | räkenskapsutdrag eller deklarationsbilaga för SURV | ska framställas. I var samtalla ska framställas. | | +----------------------------------------------------------+ Uppgiftslämnarens namn Handelsprodukter AB Uppgiftslämnarens org.nr 65561234567 Löpnummer 1 Deklarationsblankett A2 ============================================================ ====================

Ange person-/organisationsnummer, utan streck och mellanslag. Börja med att som första tecken ange en sekelsiffra. T ex 6 för juridiska personer.

Ange förvärvskälla. För aktiebolag anges 1.

Ange verksamhetsnummer. För aktiebolag anges 1.

#### **AR143 Definition av SRU-koder**

För det företag som strikt följer baskontoplanen, BAS90, behöver följande funktion inte gås igenom. I annat fall måste samtliga kontointervall kontrolleras.

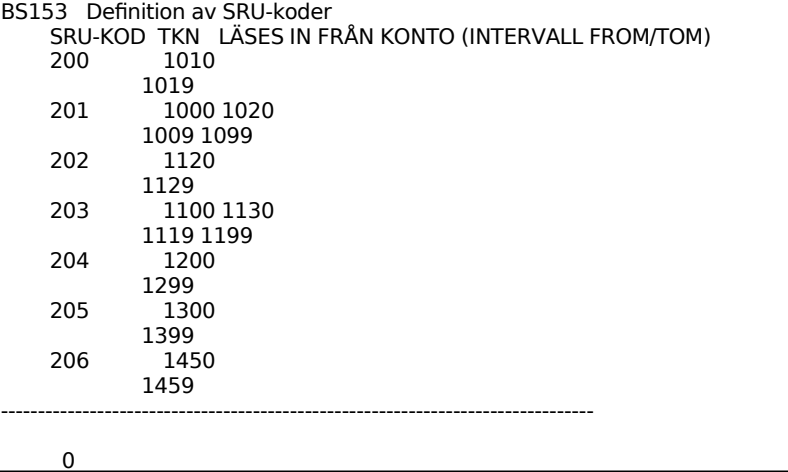

```
============================================================
====================
Ange SRU-kod F1 nästa sida F4 makulera ändr. F8 läs in nya koder F10 uppdatera
```
På den nya skärmbilden visas, för varje SRU-kod, förslag på kontointervall i enlighet med Riksskatteverkets rekommendationer. Dessa stämmer överens med BAS90. I de fall där företaget använder avvikande konton skall dessa ändras.

#### **AR15 Underhåll av sidonummer**

Alla sidor i årsredovisningen förutom försättsbladet kan åsättas ett sidonummer.

Normalt rekommenderas att sidonummer sätts i denna funktion. Då fungerar sidnumreringen även vid utskrift av enstaka blad.

Om en blankett består av flera sidor, ges den första sidan det sidonummer som är registrerat i exempelvis denna funktion (läs nedan om prioritetsordning) , medan efterföljande sidors nummer stegas upp på normalt sätt.

Sidonummer kan anges i tre olika program. Systemet använder sig av följande prioritetsordning:

- 1. Eventuellt sidonummer angivet vid editering i AR7 väljs alltid.
- 2. Om sidonummer i AR7 är noll, och en rapportföljd enligt AR11 valts, tas sidonummer från denna.
- 3. Skulle även AR11 sakna sidonummer tas sidonummer från förval i AR15.

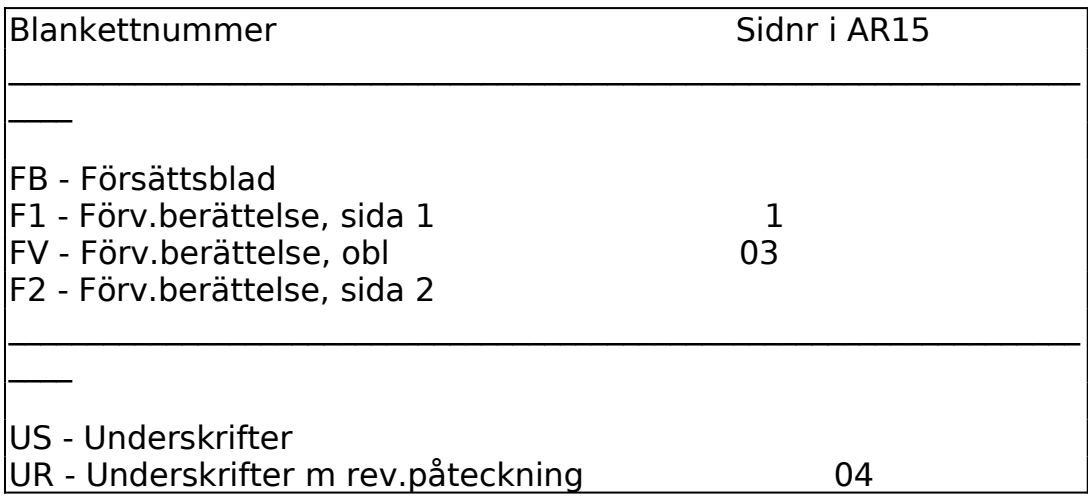

INFOFLEX - för bättre styrning

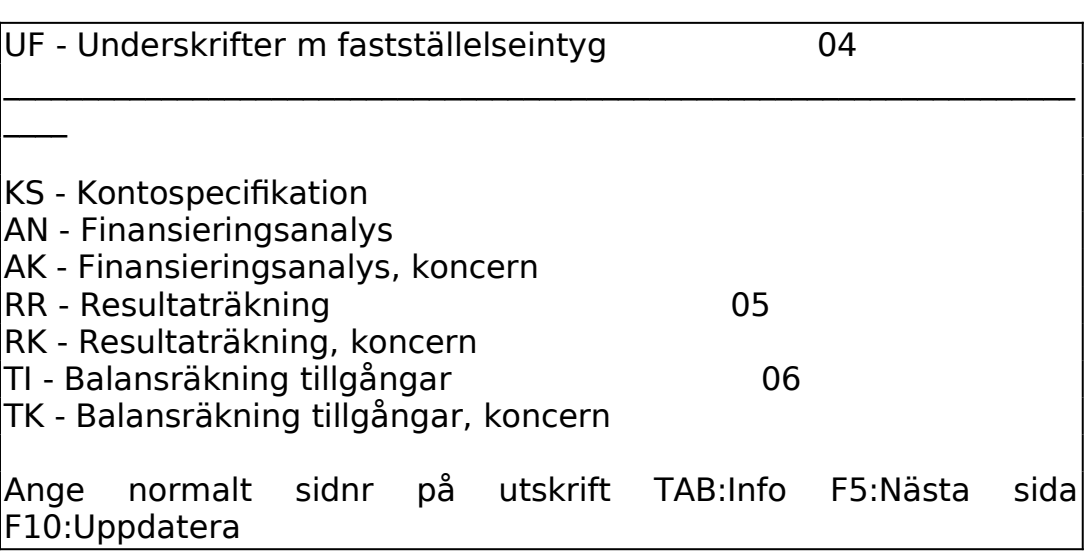

Sidonummerfältet visas inte med egen rubrik. Fältet är till höger om respektive blankett.

De blanketter som finns att välja på är desamma som redovisas under punkt AR11 ovan.

#### **AR18 Övergång till nytt år**

Funktionen ska endast användas en gång per år. Systemet gör följande:

- Alla datum ändras ett år framåt
- Alla siffror för verksamhetsåret flyttas till föregående år
- Beteckningen för nyvalda personer i personregistret tas bort
- Avgående personer raderas i personregistret, förutsatt att de inte är aktieägare

AR18 Övergång till nytt år

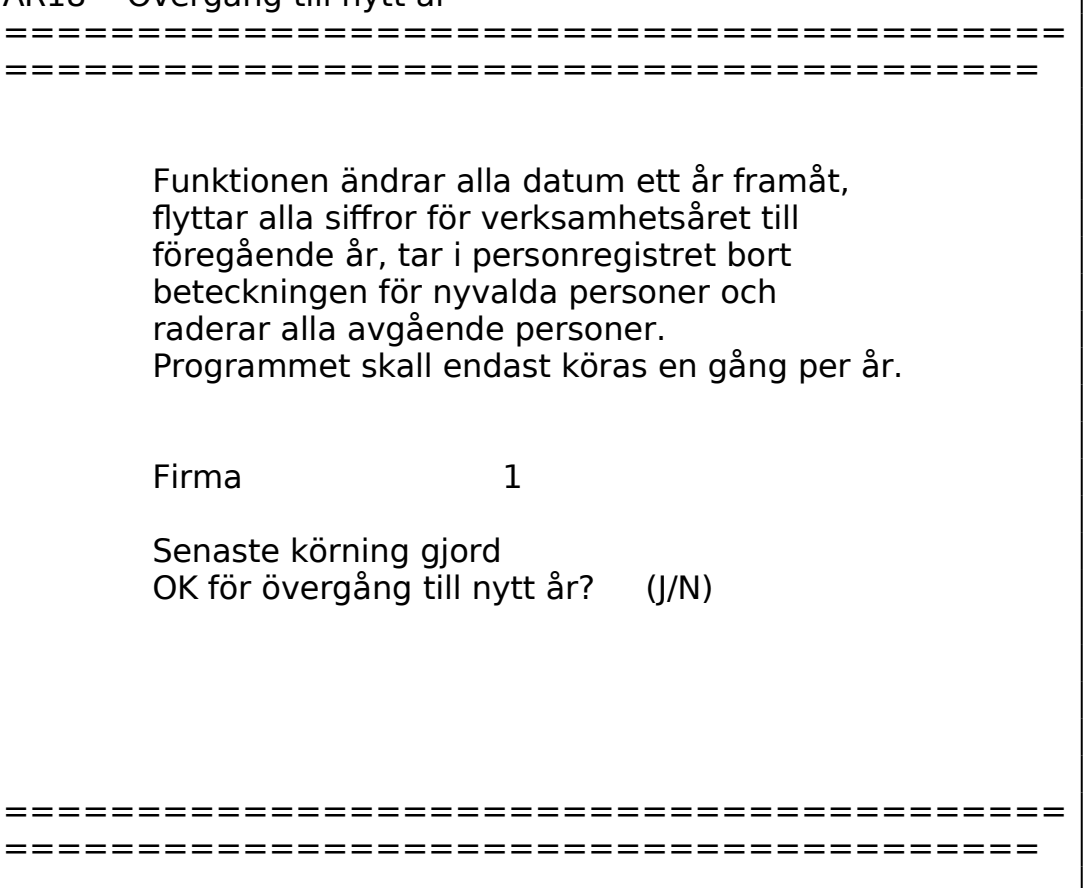

#### **AR19 Registerhantering**

Funktionen består av följande underfunktioner:

1. Överkopiering av rapporter från annat bibliotek 2. Registrering av förval på rev.påteckning

#### **AR191 Överkopiering av rapporter från annat bibliotek**

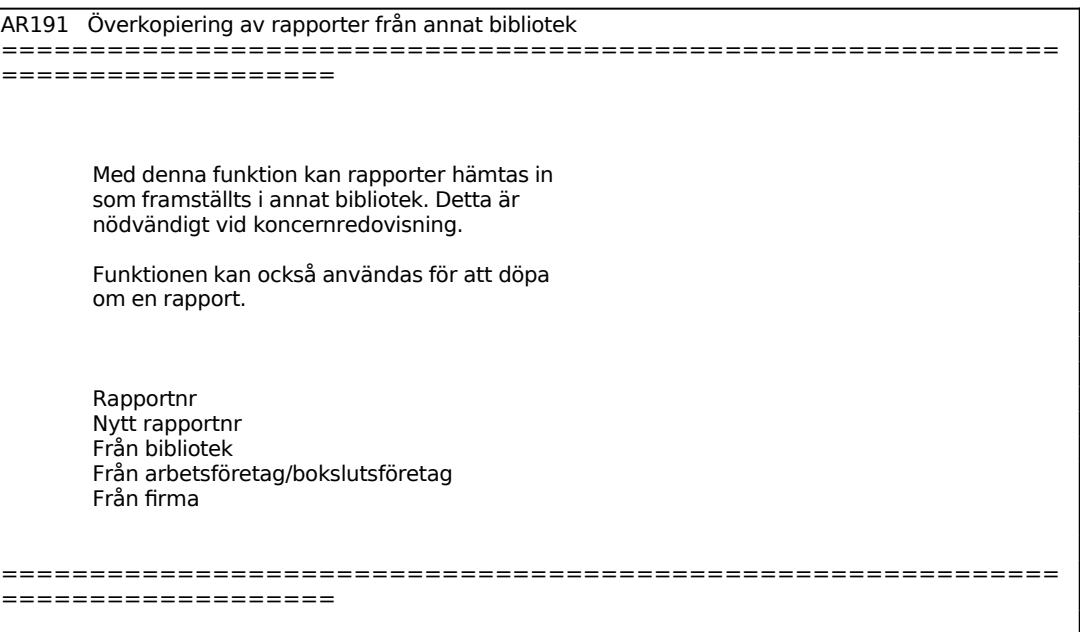

#### **AR192 Registrering av förval på rev.påteckning**

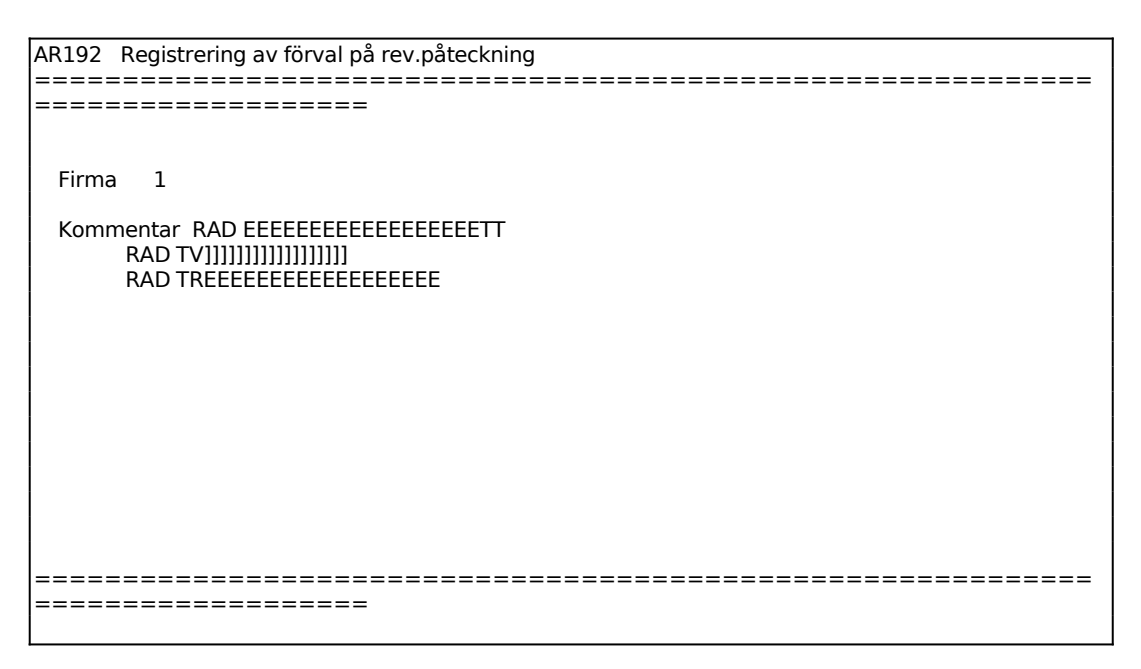

# **AR2 UNDERHÅLL AV FÖRETAGSUPPGIFTER OCH DATUM**

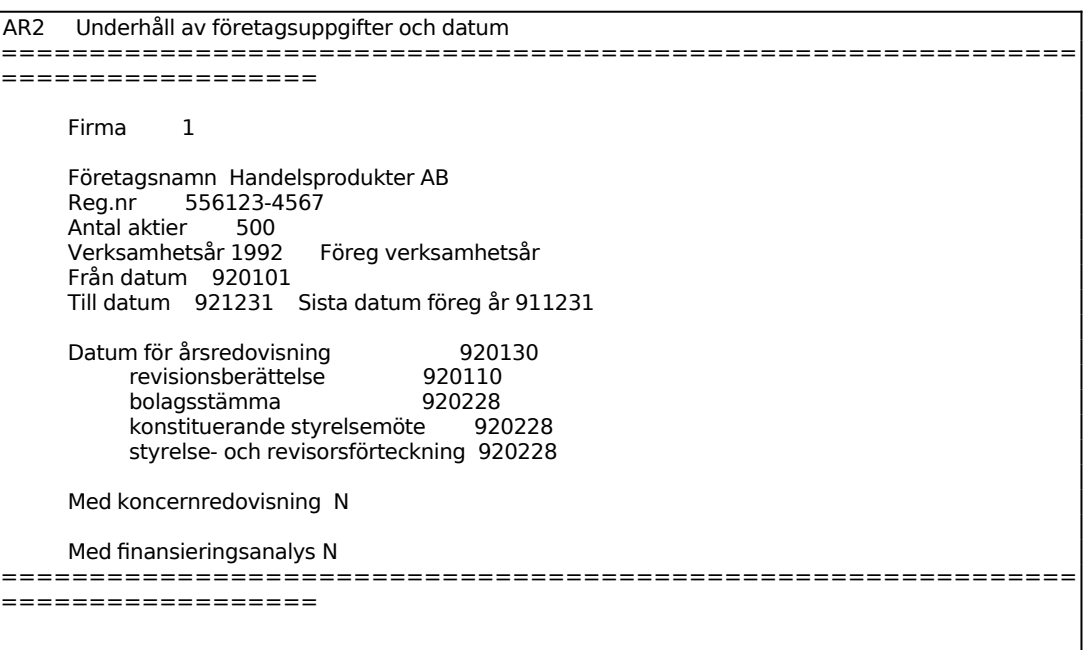

Ange vilket eller vilka kalenderår verksamhetsåret omfattar. Om räkenskapsåret är brutet skall två kalenderår anges, exempelvis i form av ÅÅÅÅ/ÅÅ.

Ange sista datum på föregående verksamhetsår. Vid nystartad verksamhet ska fältet sättas till 000000. Därvid utelämnar systemet, på samtliga utskrifter, alla fält och kolumner avseende föregående år.

### **AR3 UNDERHÅLL AV PERSONER**

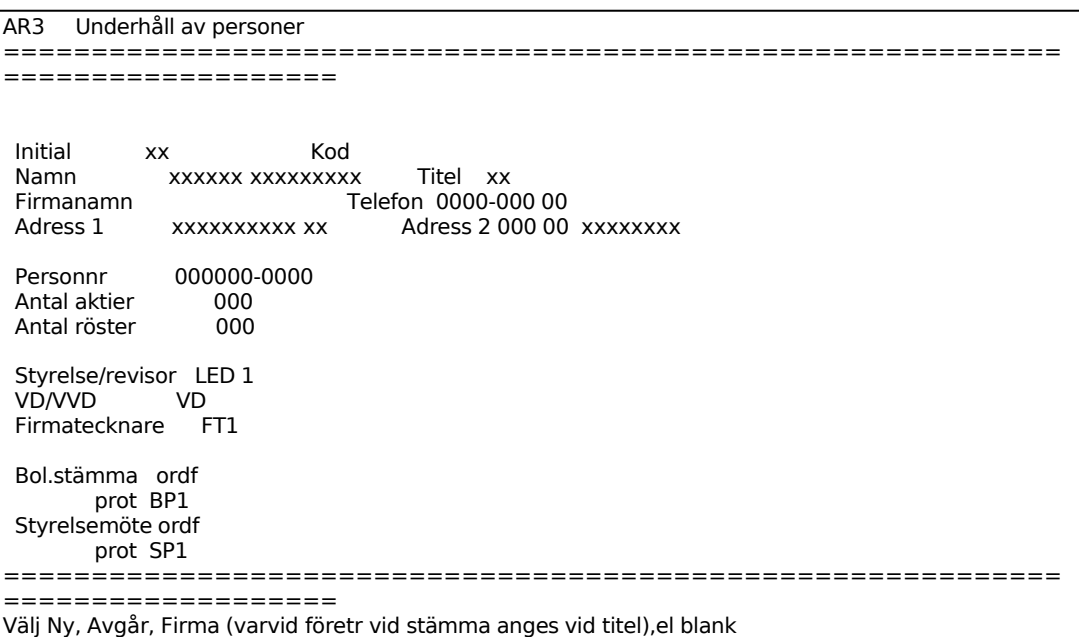

För Kod väljer man mellan:

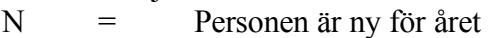

- A = Personen avgår efter detta verksamhetsår
- F = Firma. Företrädare vid stämma anges i titelfältet

Ange önskad kod eller lämna fältet blankt. Koderna N och A uppdateras automatiskt vid övergång till nytt år i funktion AR18.

Ange personens namn. Om ett företag är aktieägare ska företagets namn anges här.

För Titel gäller:

Vid kod N, A eller blank anges personens titel. Denna skrivs ut under personens namn på underskriftsblanketterna. Det är lämpligt att ange följande titlar: VD, ORDF, AUKT REVISOR eller GODKÄND REVISOR.

Vid kod F anges namn på företrädare vid bolagsstämman.

# **AR4 UNDERHÅLL AV BEFATTNINGAR**

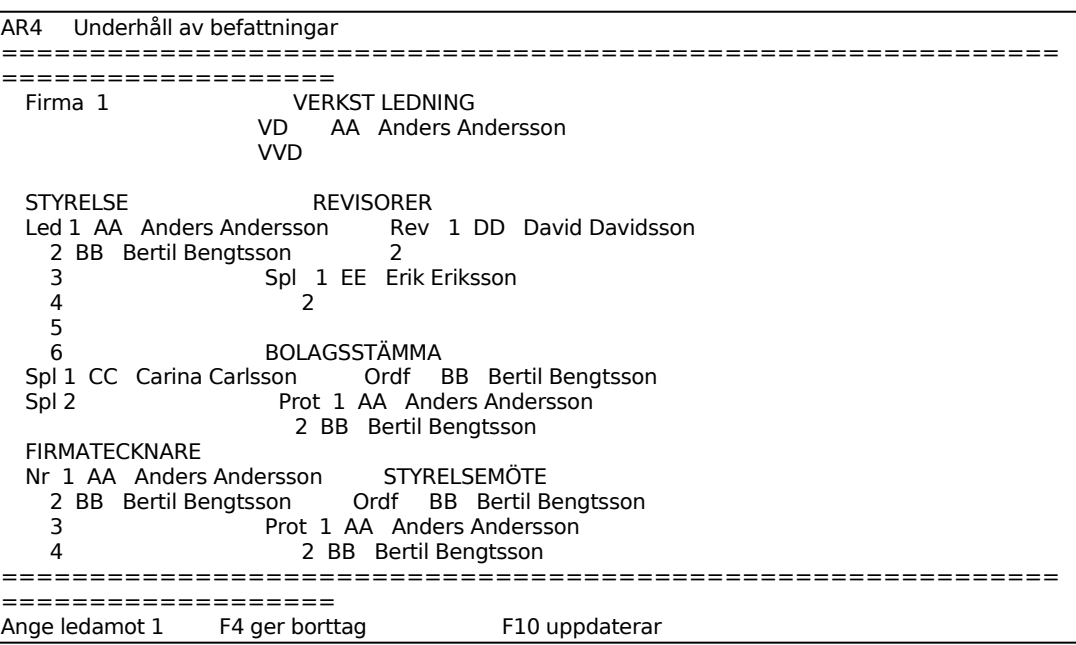

Ange initialer för första ledamot i styrelsen. Är personen registrerad i funktion AR2 svarar systemet med namn, annars "saknas".

Registrera på samma sätt övriga styrelseledamöter och suppleanter, firmatecknare, verkställande ledning, revisorer och revisorssuppleanter, ordförande och protokolltecknare 1 i bolagsstämma samt ordförande och protokolltecknare 1 vid styrelsemöte.

Som protokolltecknare 2 vid både bolagsstämma och styrelsemöte sätts automatiskt ordföranden.

De befattningar som registrerats i funktionen kommer automatiskt att visas på personen i personregistret AR3.

#### **AR5 FÖRBEREDELSE AV FÖRVALTNINGS- OCH REVISIONSBERÄTTELSE**

Funktionen består av följande underfunktioner:

- 1. Inläsning av data från bokföring till förvaltningsberättelse
- 2. Komplettering av data till förvaltningsberättelse
- 3. Registrering av kompl.text till förvaltningsberättelse
- 4. Registrering av kommentar vid revisorspåteckning

#### **AR51 Inläsning av data från bokföring till förvaltningsberättelse**

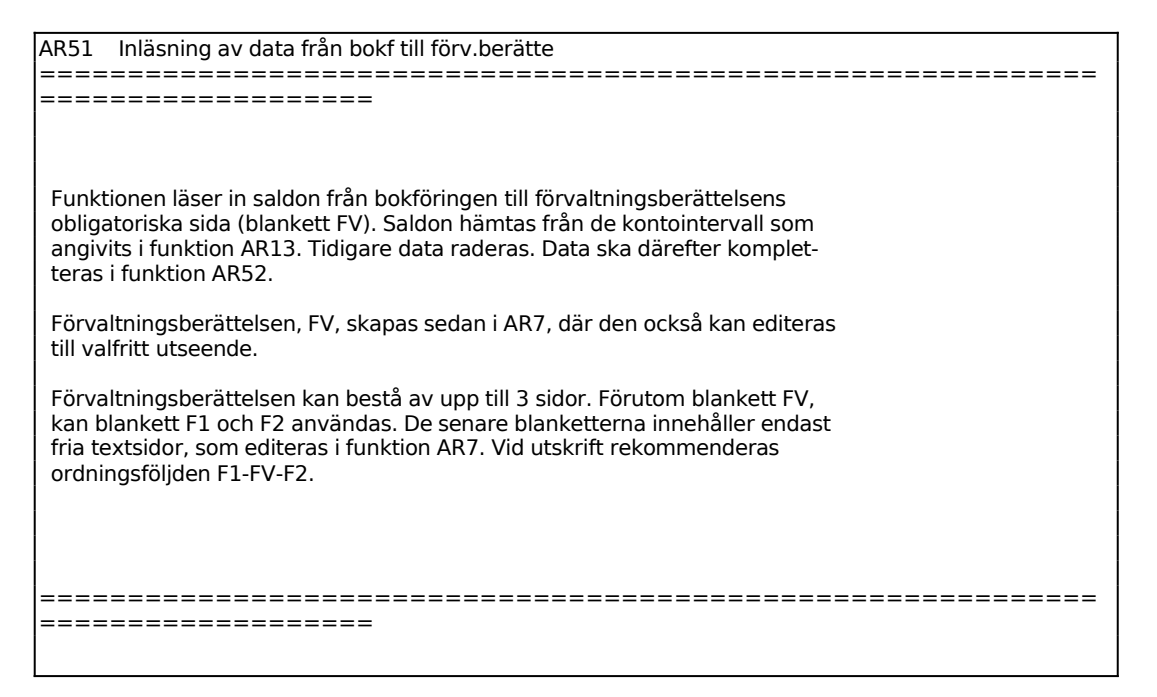

#### **AR52 Komplettering av data till förvaltningsberättelsen**

I funktionen registreras eller ändras data om företaget. Data bör dessförinnan ha lästs in i funktion AR51.

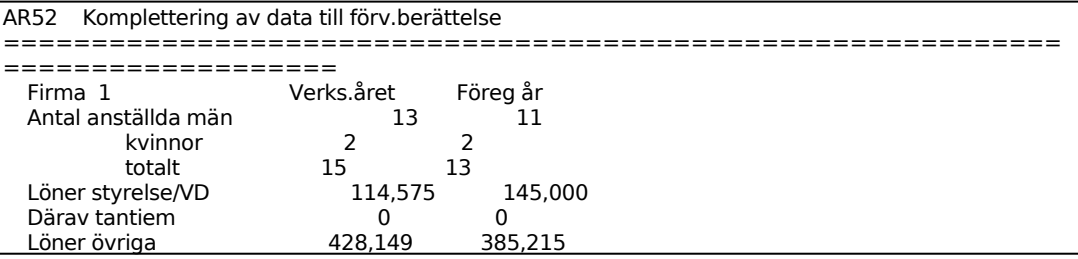

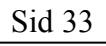

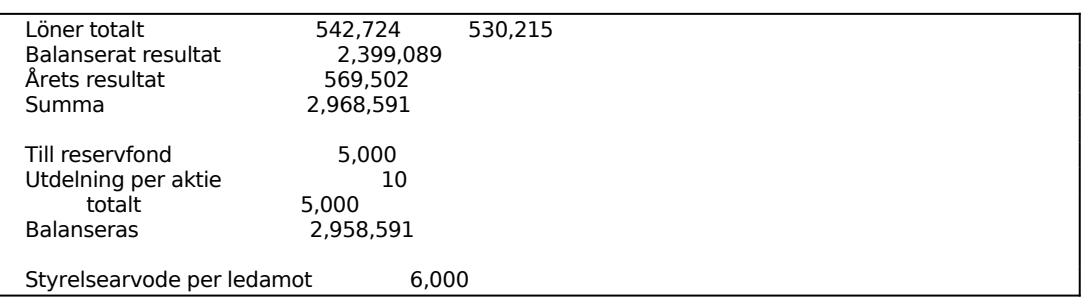

Ange utdelning per aktie, systemet beräknar total aktieutdelning samt belopp att balansera (summa resultat - reservfond - total aktieutdelning).

#### **AR53 Registrering av kompletterande text till förvaltningsberättelsen**

Text som registreras i denna funktion läggs efter den obligatoriska texten på blankett FV. Observera att det vid koncernredovisning ej går att fylla på mer text här på grund av att den obligatoriska textmassan upptar hela sidan. Se även avsnitt AR.C.14.

Skriv in önskad text eller hämta text från textregistret. Beakta möjligheten att i förväg ha lagt upp återkommande textsträngar i funktion TX1.

För närmare beskrivning av funktionen se avsnitt TX1.

#### **AR54 Registrering av kommentar vid revisorspåteckning**

Kommentar registrerad i funktionen skrivs automatiskt ut på blankett UR, underskrifter med revisorspåteckning.

```
AR54 Registrering av kommentar vid revisorspåteckn 
============================================================
====================
   Firma 1 
   Kommentar Revisionsberättelse rörande denna årsredovisning har 
         avgivits 1992-02-28.
```
Ange önskad kommentar. Tre rader finns att tillgå.

# **AR6 FRAMSTÄLLNING AV EKONOMISKA RAPPORTER**

Funktionen består av följande underfunktioner:

- 1. Inläsning av rapporter
- 2. Överkopiering av rapporter från annat bibliotek
- 3. Redigering av rapporter

#### **AR61 Inläsning av rapporter**

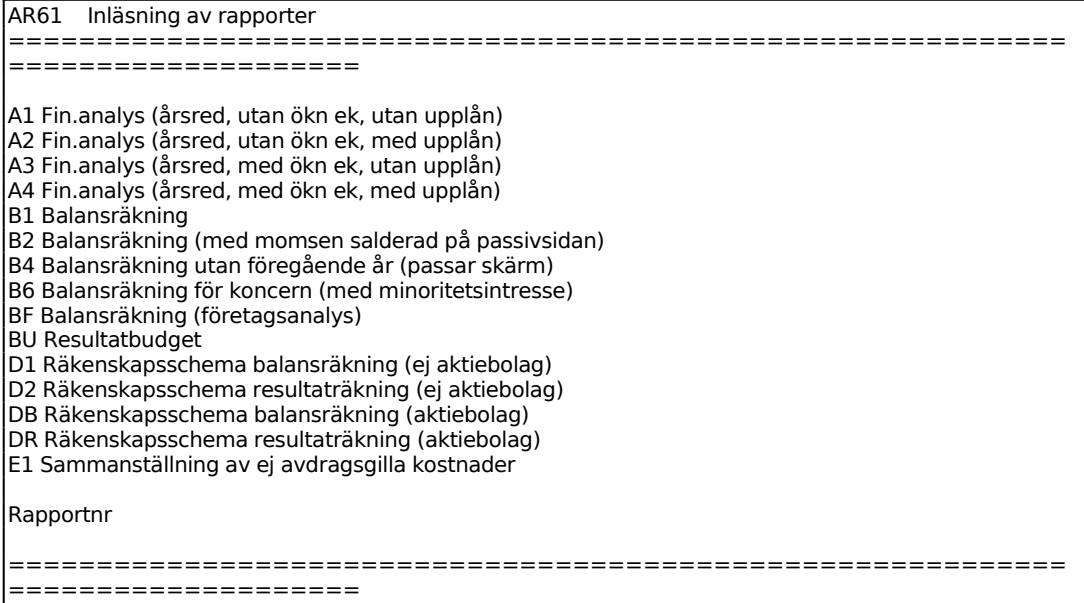

Rapportnummer som är avsedda för årsredovisning ska väljas. Se avsnitt AR12.

Rapporterna ska tas ut till bokslutsfil.

För närmare anvisning om funktionen hänvisas till avsnitt BO7.

#### **AR62 Överkopiering av rapporter från annat bibliotek**

I funktionen kan rapporter kopieras från andra bibliotek. Eftersom koncernredovisning upprättas i ett separat bibliotek ska koncernbalansräkning (TK och SK), koncernresultaträkning (RK) och i förekommande fall finansieringsanalys koncern (AK) kopieras in.

```
AR62 Överkopiering av rapport från annat bibliotek 
============================================================
===================
        Med denna funktion kan rapporter hämtas in 
        som framställts i annat bibliotek. Detta är 
        nödvändigt vid koncernredovisning. 
        Funktionen kan också användas för att döpa 
        om en rapport. 
        Rapportnr 1 
        Nytt rapportnr 1 
        Från bibliotek 1 
        Från arbetsföretag/bokslutsföretag B 
        Från firma 1 
============================================================
===================
```
För arbetsföretag/bokslutsföretag väljer man mellan:

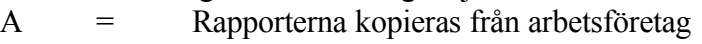

B = Rapporterna kopieras från bokslutsföretag

Ange vilken rapport som ska kopieras, en rapport i taget kan anges. Någon av rapporterna RR, RK, KS, TI, TK, SE, SK, NA, NK, AN, AK kan väljas.

#### **AR63 Redigering av rapporter**

I denna funktion ska alla rapporter som lästs in med funktion AR61 och, i tillämpliga fall, AR62 redigeras och justeras.

Därefter kan utskrift göras, men utskrifterna blir endast i form av arbetskopior och saknar kolumnrubriker.

En rapport kan bestå av flera skärmbilder. Detta visas i övre högre hörnet med den aktuella skärmbilden som första siffra och det totala antalet inom parentes.

För att hoppa mellan olika skärmsidor anges den siffra (1-9) vars sida man önskar hamna på.

```
AR63 Redigering av rapporter 
  ============================================================
                   ====================
                    Firma 1 Blankett 
\overline{a}
```
Ange vilken blankett som ska redigeras.

Blanketten läses in och redigering kan göras.

Följ denna rutin (för ytterligare anvisningar, se avsnitt TX1):

- a) Justera föregående års värden
- Gå igenom föregående års värden utgående från föregående års årsredovisning och justera alla värden så att de blir identiska. Smärre avvikelser beror på att föregående års värden är summerade från föregående års periodvärden avrundade till jämna kronor. För koncernredovisning och finansieringsanalys måste rätta värden alltid skrivas in i föregående års kolumn. Observera att det går snabbt att vandra till den högra kolumnen med END eller med tre tryck på TAB.
- b) Radera nollrader
- Stryk alla rader med nollsaldon i båda kolumnerna. Det finns ett särskilt kommando, R, för radering av alla nollrader.
- c) Stryk onödiga rader
- Om rubriker finns kvar utan underliggande rader, strykes dessa med kommandot S för stryk.
- Om det finns summarader, för vilka endast en rad finns att summera, kan det vara lämpligt att även stryka dessa summarader.
- d) Sätt in notnummer
- Sätt in notnummer. Placeringen av noter görs enklast så att man begär Ä för ändring och vandrar rad för rad nedåt. Där not ska placeras trycker man TAB och skriver in önskad siffra. För att noten ska sitta snyggast bör man sätta ental mitt i notfältet.
- Bokslutskommentarerna kan skrivas samtidigt med funktion AR7 i en alternativ skärm eller framställas efteråt.

#### **AR7 EDITERING AV TEXTSIDOR**

I funktionen editeras texten på valfri blankett.

Skriv in önskad text eller hämta text från textregistret. Det är lämpligt att i förväg eller efter hand ha registrerat alla vanliga nottexter i textregistret, funktion TX1.

En eller flera särskilda textgrupper bör dessförinnan ha lagts upp i funktion TX2.

```
AR7 Editering av textsidor 
============================================================
 ====================
               Blankettnr
```
Ange önskat blankettnummer som ska editeras. Tabb-tangenten visar på skärm, samtliga alternativ som är möjliga att editera. Nedan följer en lista över alternativen:

- FB Försättsblad, sammanställs av systemet utgående från uppgifter om vad som angivits om årsredovisningens innehåll
- F1 Förvaltningsberättelse, textblad, första sidan
- FV Förvaltningsberättelse, obligatorisk del framställd av systemet
- F2 Förvaltningsberättelse, textblad, sista sidan
- US Underskrifter
- UR Underskrifter, med revisorspåteckning
- UF Underskrifter, med fastställelseintyg
- KS Kontospecifikation
- KO Bokslutskommentarer
- RB Revisionsberättelse, framställd automatiskt eller med ev kommentar
- BP Bolagsstämmeprotokoll, framställt från grunddata, person- och befattningsregistren
- SP Styrelseprotokoll från konstituerande möte, framställt från grunddata, personoch befattningsregistren
- SR Styrelse- och revisorsförteckning för PRV, framställd från person- och befattningsregistren
- ÄA Ändringsanmälan för PRV, framställd från person- och befattningsregistren
- ÄR Ändringsanmälan, framställd från person- och befattningsregistren
- X1 Valfritt blankettnummer
- X2 Valfritt blankettnummer
- X3 Valfritt blankettnummer
- X4 Valfritt blankettnummer
- X5 Valfritt blankettnummer
- X6 Valfritt blankettnummer
- X7 Valfritt blankettnummer
- X8 Valfritt blankettnummer
- X9 Valfritt blankettnummer

*Ny inläsning?*

Denna fråga visas endast vid någon av blanketterna; FB, FV, US, UR, UF, RB, BP, SP, SR, ÄA.

Ange om ny inläsning utifrån grunduppgifterna ska göras, annars N. Om ytterligare editering ska göras av en redan påbörjad blankett anges alltså N.

Blanketten läses in och det är den sista sidan som visas. De sista raderna på blanketten kan vara tomma varför det kan vara en tom sida som visas, observera då radnumren till höger och sidangivelsen i övre högra hörnet.

För närmare beskrivning av funktionen se avsnitt TX1.

## **AR8 UTSKRIFT AV ÅRSHANDLINGAR OCH DEKLARATIONSBILAGOR**

Funktionen är uppdelad i följande underfunktioner:

- 1. Utskrift av årshandlingar
- 2. Utskrift av räkenskapsschema (SRU)
- 3. Utskrift av deklarationsbilaga för SURV

#### **AR81 Utskrift av årshandlingar**

Skrivare: SN75

I funktionen kan kompletta årshandlingar och enstaka blanketter skrivas ut.

```
AR81 Utskrift av årshandlingar 
============================================================
    ===================
   Årsredovisning/delårsrapport Å 
   Utskrift av: Antal: 
in the state of the state of the
in the state of the state of the
in the state of the state of the
in the state of the state of the
in the state of the state of the
  Välj mellan \hat{A}U = \hat{A}rsredovisning utan revisorspåteckning
         AR = Årsredovisning med revisorspåteckning
         \mathsf{AB} = \mathsf{Arsbok}\text{ÅH} = \text{Årshandlingen enskild firma/handelsbolag}PR = PRV-handlingar
        KM = Komplett sats
          Egen vald rapportföljd (Upplagd i AR11) 
          Valfritt blankettnr, TAB ger anvisning. 
============================================================
===================
```
För Årsredovisning/delårsrapport väljer man mellan:

 $\AA$  = Utskrift av årsredovisning D = Utskrift av delårsrapport.

Ange vilka handlingar som ska skrivas ut, välj mellan följande:

- ÅU = Årsredovisning utan revisorspåteckning (blankett FB, F1, FV, F2, US, RK, TK, SK, AK, RR, TI, SE, AN, KO)
- ÅR = Årsredovisning med revisorspåteckning (blankett FB, F1, FV, F2, UR, RK, TK, SK, AK, RR, TI, SE, AN, KO)

INFOFLEX - för bättre styrning

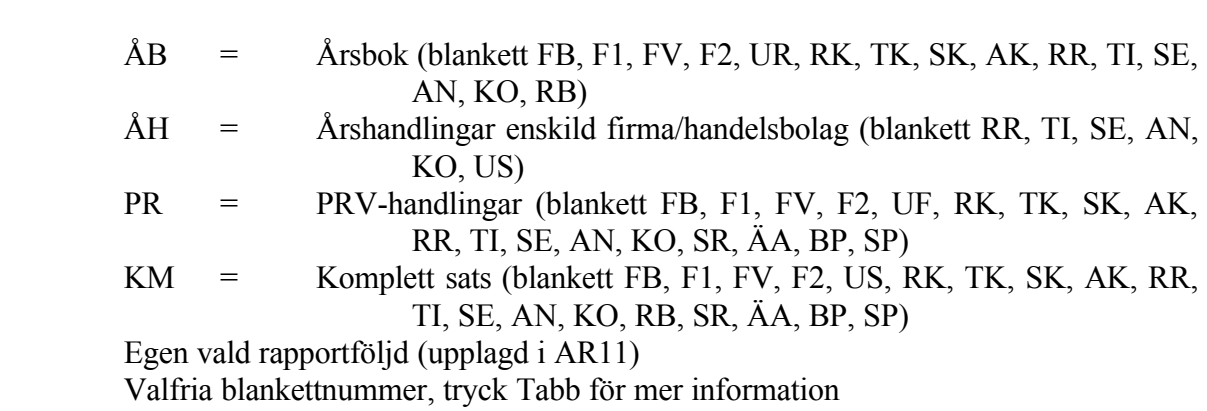

#### *Anmärkning:*

- F1 och F2 medtas endast om man fyllt i dessa blanketter i AR53.
- RK, TK, SK, AK medtas endast om man i företagsuppgifterna i AR2 svarat J på frågan "Med koncernredovisning".
- AK och AN medtas endast om man i företagsuppgifterna i AR2 svarat J på frågan "Med finansieringsanalys".

På de olika raderna kan upp till 6 olika dokument eller rapportföljder anges för utskrift.

#### **AR82 Utskrift av räkenskapsschema (SRU)**

Funktionen är uppdelad i följande underfunktioner:

AR821 Framställning av räkenskapsschema (SRU) AR822 Ändring av räkenskapsschema SRU AR823 Utskrift av räkenskapsschema SRU AR824 Underhåll av firmaregister för kombinationsdiskett AR825 Frågor/utskrift firmaregister för SRU AR826 Framställning av kombinationsdiskett SRU AR827 Utskrift av SRU-definitioner

#### **AR821 Framställning av räkenskapsschema**

Funktionen framställer ett räkenskapsschema med underlag från grunduppgifterna under BS152 och BS153.

Tidigare räkenskapsschema raderas.

Ändring av beräkningarna kan göras i BS722 eller AR822. Utskrift på blankett eller diskett görs i BS723 eller AR823.

# **AR822 Ändring av räkenskapsschema SRU**

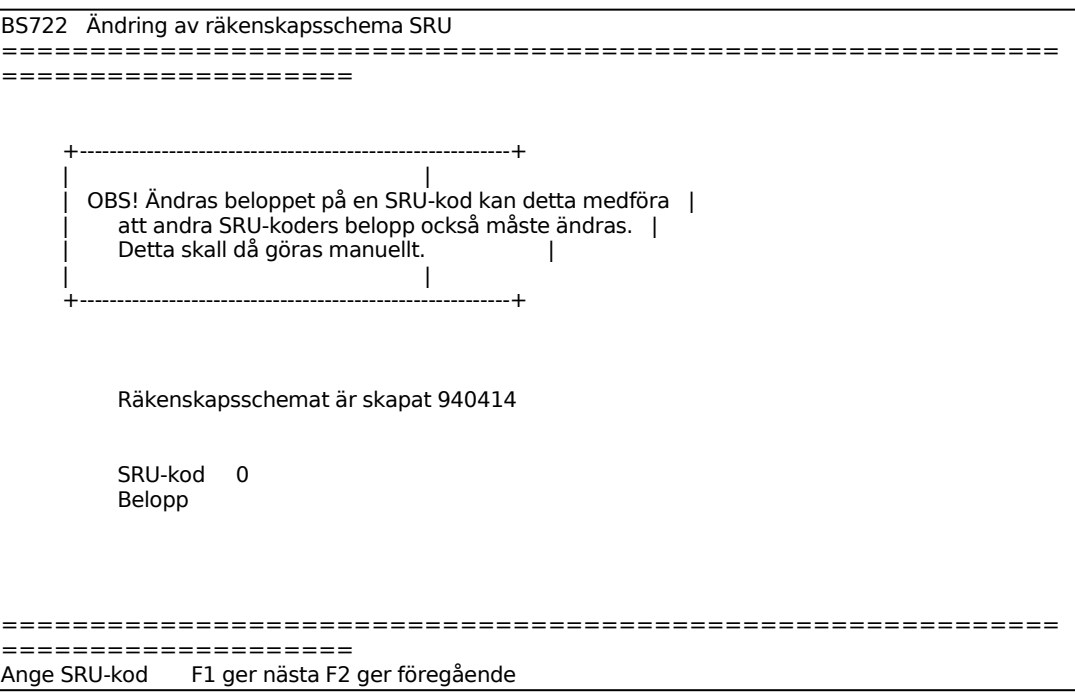

Systemet visar aktuellt belopp. Ange önskat nytt belopp.

## **AR823 Utskrift av räkenskapsschema SRU**

Skrivare: BN

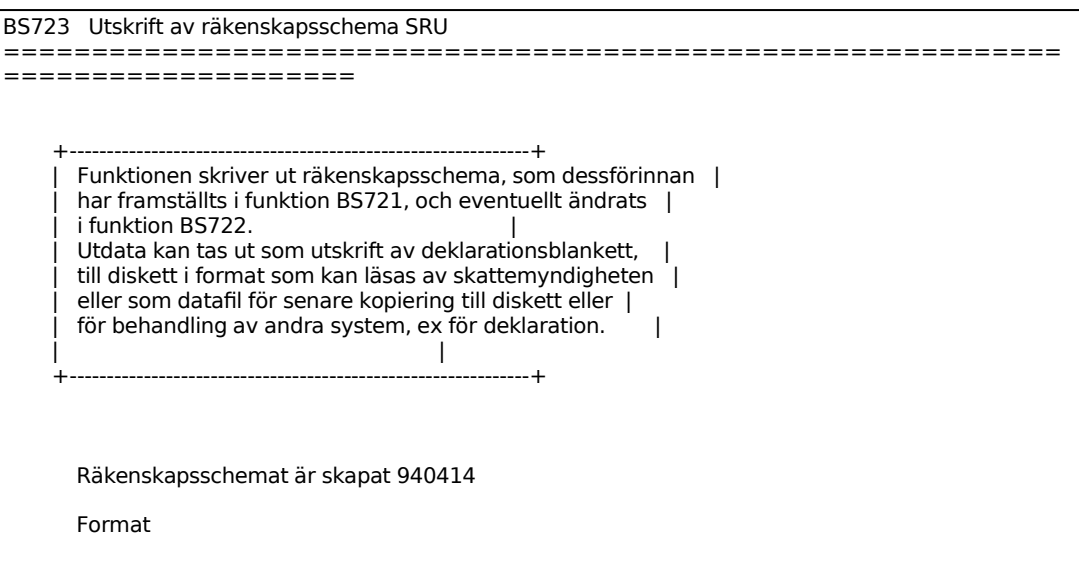

============================================================ ====================

För format ange något av följande val: B = Utskrift på deklarationsblankett  $D = K$ opierad till diskett  $F = U$ tskrift till datafil

De olika valen ger olika följdfrågor.

Vid utskrift på deklarationsblankett ställer systemet frågan:

*Ska räkenskapsschema framställas? (Rutinen tar viss tid) OK? (Ja, Nej)*

Vid J startas beräkningen och efterföljs av en utskrift. Vid N återgår systemet till menyn utan behandling.

Vid kopiering till diskett ställer systemet följande frågor:

*Testsändning*

Ange J om den insända disketten endast kommer att avse en testsändning. Ange N om detta är den riktig disketten.

#### *Diskettyp*

Ange siffra 1 om disketten ska tas ut från diskettstation 1, ange 2 om disketten ska tas ut från diskettstation 2.

*Ska räkenskapsschema framställas? (Rutinen tar viss tid) OK? (Ja, Nej)*

Vid J startas beräkningen och efterföljs av kopiering till vald diskettenhet. Vid N återgår systemet till menyn utan behandling.

Vid utskrift till datafil ställer systemet följande fråga:

*Ska räkenskapsschema framställas? (Rutinen tar viss tid) OK? (Ja, Nej)*

Vid J startas beräkningen och efterföljs av utskrift till datafil. Vid N återgår systemet till menyn utan behandling.

#### **AR824 Underhåll av firmaregister för kombinationsdiskett**

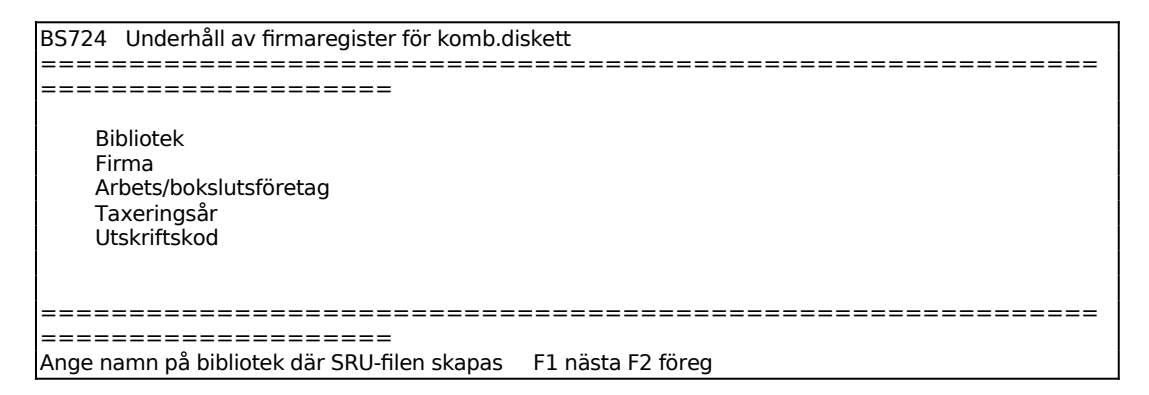

Ange det namn på biblioteket där SRU-filen skapas.

#### **AR825 Frågor/utskrifter firmaregister för SRU**

Skrivare: BN

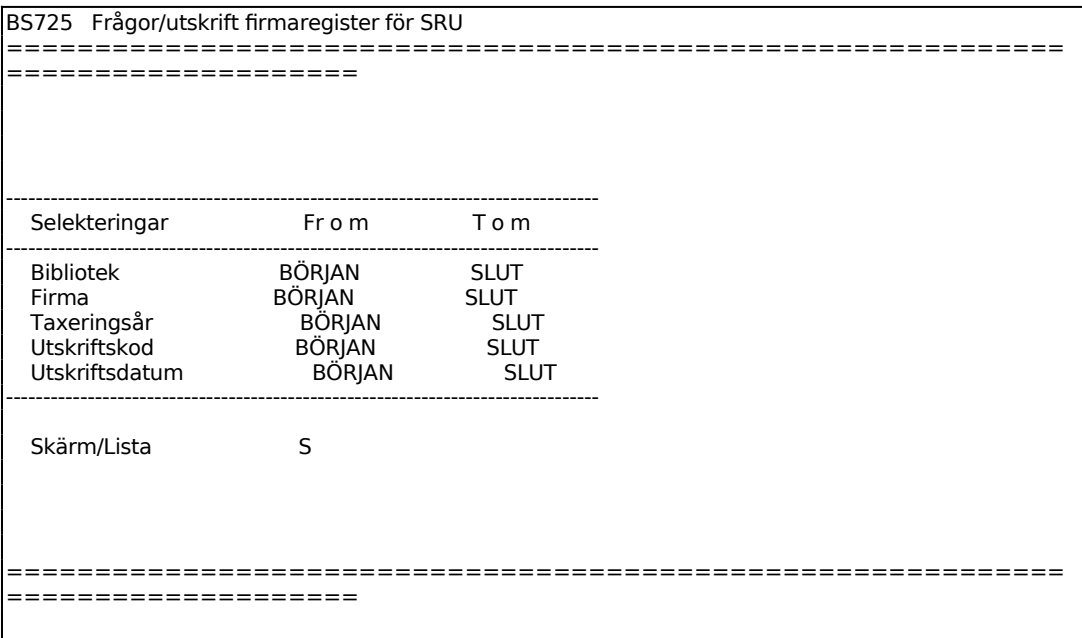

För Skärm/Lista väljer man mellan:

- S = Utskrift görs på skärm
- $L = U$ tskrift görs på skrivare

#### **AR826 Framställning av kombinationsdiskett SRU**

Sid 46

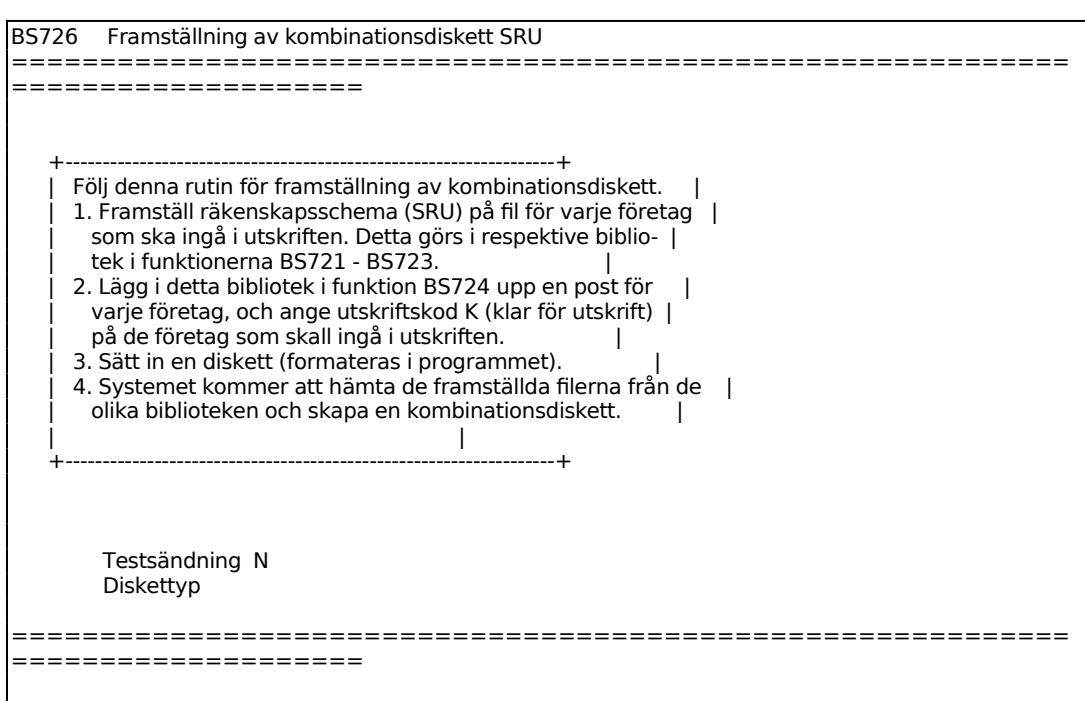

# INFOFLEX - för bättre styrning

För Diskettyp väljer man mellan diskettyp 1 = 1.44 MB och diskettyp 2 = 1.2 MB. Diskettyp 1 är 3.5" stor och "hård" medan diskettyp 2 är 5 ¼" stor och "mjuk".

#### **AR827 Utskrift av SRU-definitioner**

Skrivare: BN

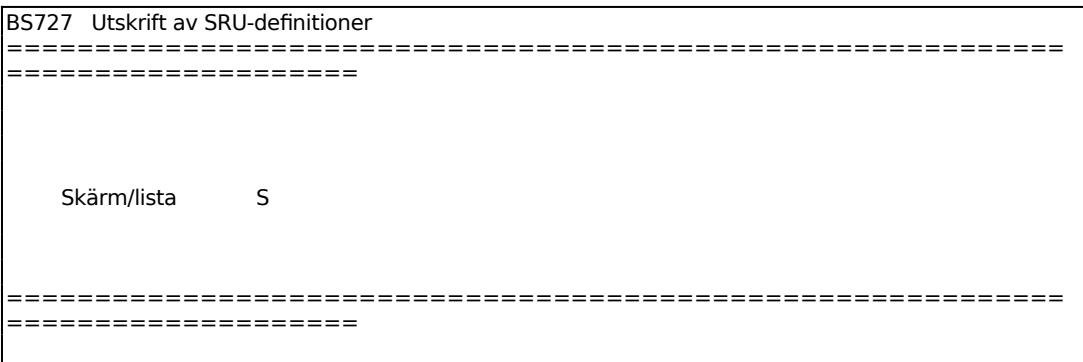

För Skärm/Lista väljer man mellan: S = Utskrift görs på skärm  $L = U$ tskrift görs på skrivare.

#### **AR83 Utskrift av deklarationsbilaga för SURV**

Skrivare: BN

*Utskrift av deklarationsbilaga för SURV? OK? (Ja, Nej)*

Vid J skrivs deklarationsbilagan ut, vid N går systemet tillbaka till menyn.

## **AR9 FRÅGOR/UTSKRIFT REGISTERUPPGIFTER**

Funktionen består av följande underfunktioner:

- 1. Frågor/utskrifter rapportföljder
- 2. Frågor/utskrifter kontointervall
- 3. Frågor/utskrifter företagsuppgifter och datum
- 4. Frågor/utskrifter personregister
- 5. Frågor/utskrifter befattningsregister
- 6. Utskrift av textregister
- 7. Frågor på textregister

#### **AR91 Frågor/utskrifter rapportföljder**

Välj mellan följande funktioner:

- 1. Frågor på rapportföljder
- 2. Frågor på blanketter
- 3. Utskrift av rapportföljder
- 4. Utskrift av blanketter

### **AR911 Frågor på rapportföljder**

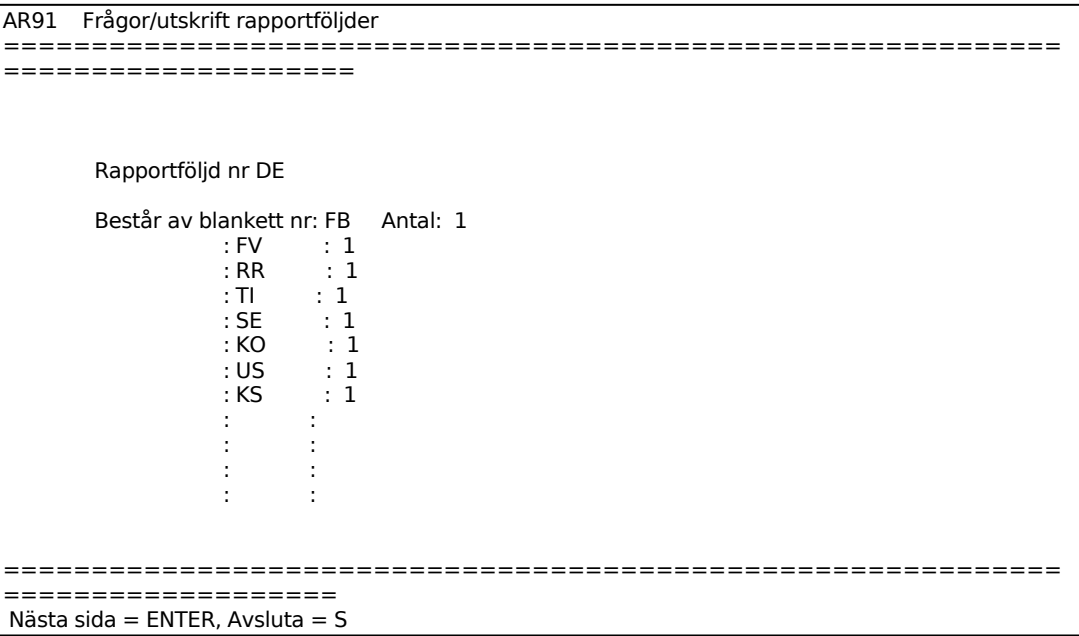

#### **AR912 Frågor på blanketter**

Samtliga blanketter för årsredovisning listas på skärmen. ENTER bläddrar till nästa sida, S avslutar.

#### **AR913 Utskrift av rapportföljder**

#### Skrivare: SN90

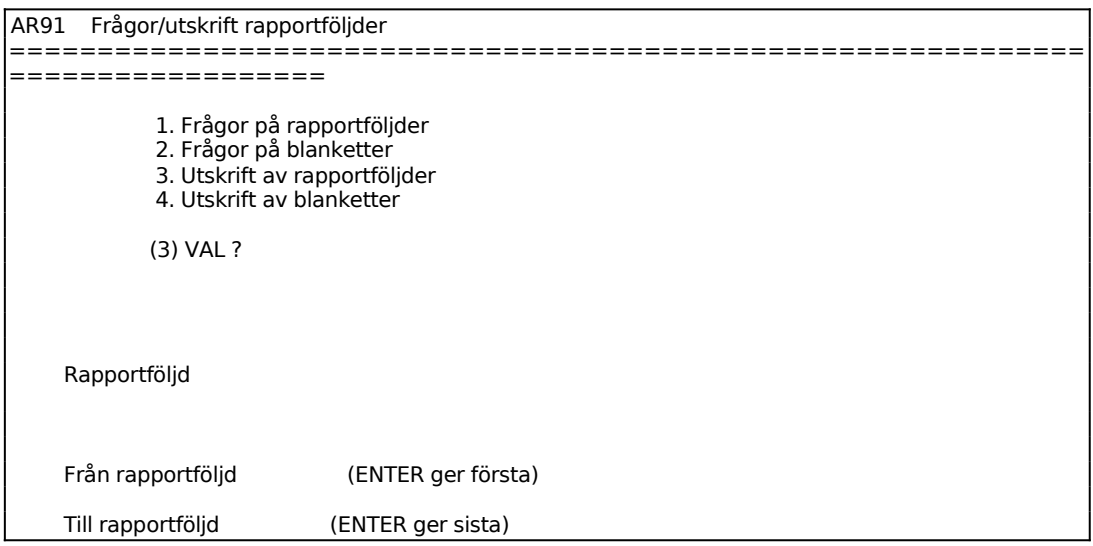

#### **AR914 Utskrift av blanketter**

Skrivare: SN90

I funktionen skrivs samtliga blanketter ut på skrivare. Systemet frågar:

*Utskrift? (J/N)*

Vid J startas utskrift. N återgår till menyn.

#### **AR92 Frågor/utskrift kontointervall**

Välj mellan följande funktioner:

- 1. Frågor på kontointervall
- 2. Utskrift av kontointervall

# **AR921 Frågor på kontointervall**

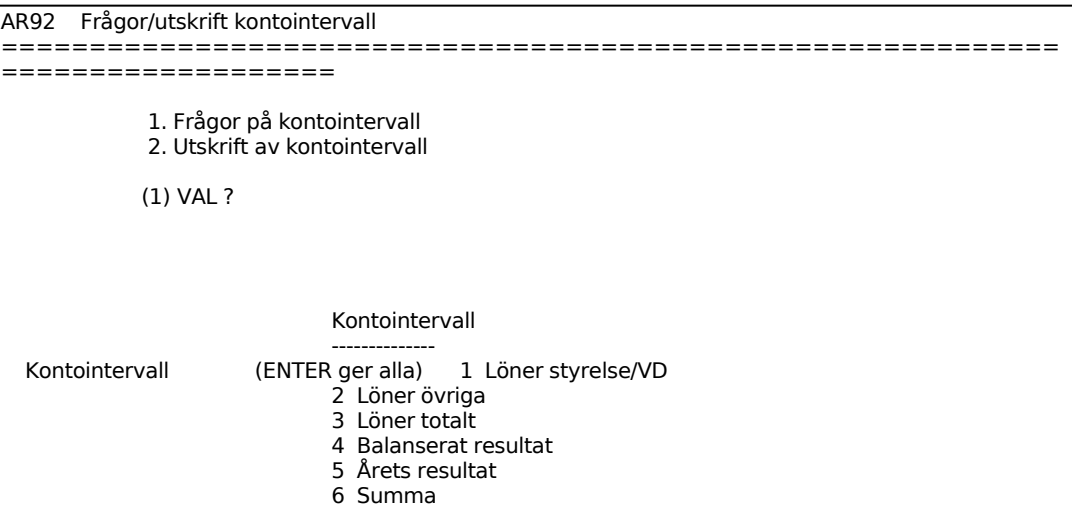

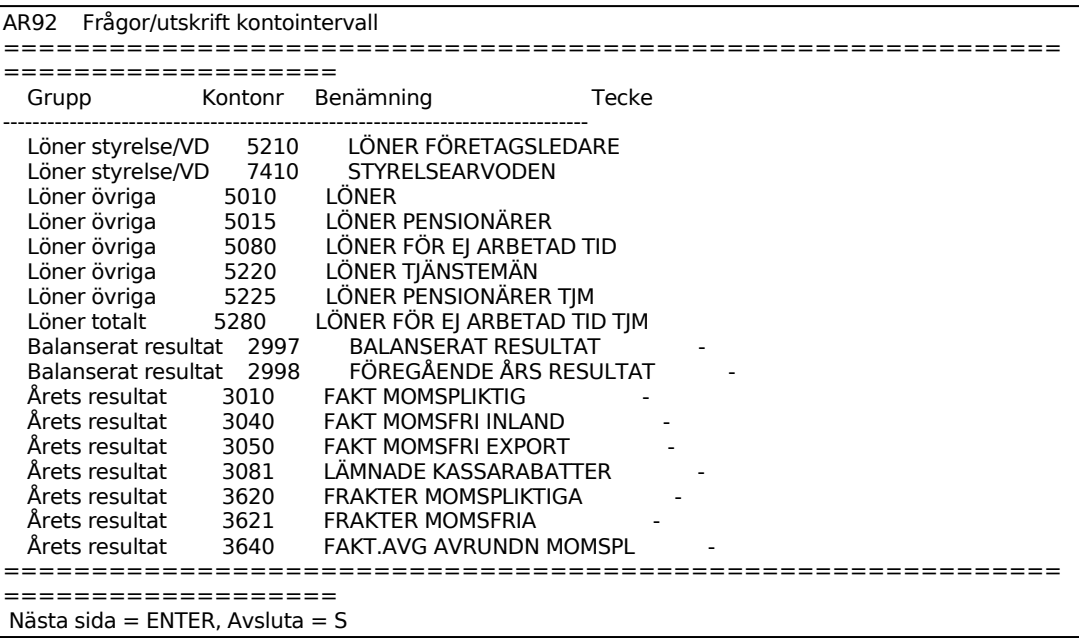

#### **AR922 Utskrift av kontointervall**

#### Skrivare: SN90

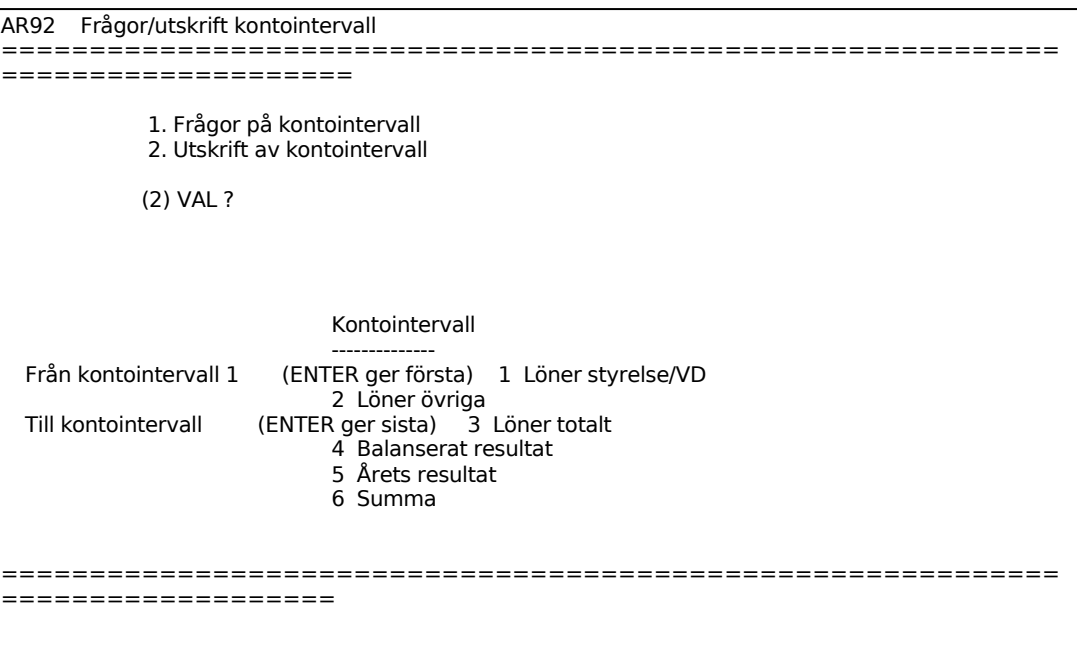

#### **AR93 Frågor/utskrift företagsuppgifter och datum**

Funktionen består av följande underfunktioner:

- 1. Frågor på företagsuppgifter och datum
- 2. Utskrift av företagsuppgifter och datum

#### **AR931 Frågor på företagsuppgifter och datum**

```
AR93 Frågor/utskrift företagsuppgifter och datum 
============================================================
===================
      Företagsnamn Handelsprodukter AB 
      Reg.nr 556123-4567 
     Antal aktier 500<br>Verksamhetsår 1992
                        Föreg verksamhetsår
 Från datum 920101 
 Till datum 921231 Sista datum 911231 
      Datum för årsredovisning 920130
```
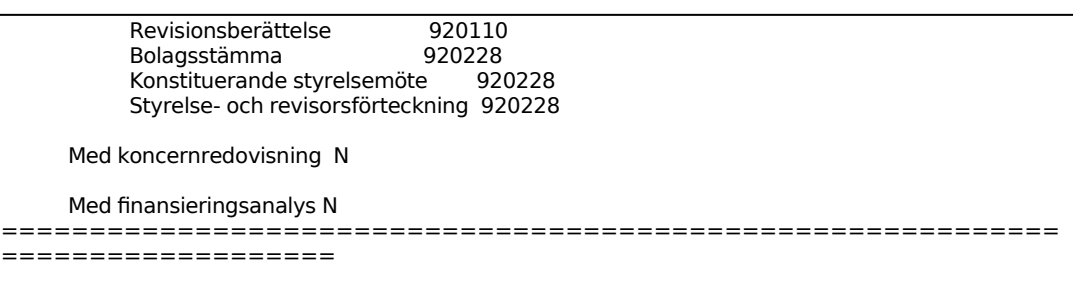

#### **AR932 Utskrift av företagsuppgifter och datum**

Skrivare: SN90

Aktuell firma visas.

Samtliga uppgifter registrerade i funktion AR2 skrivs ut på printern. Systemet frågar:

*Utskrift? (J/N)*

Vid J startas utskriften.

#### **AR94 Frågor/utskrift personregister**

Funktionen består av följande underfunktioner:

- 1. Frågor på initial
- 2. Frågor på namn
	- 3. Utskrift av personregister

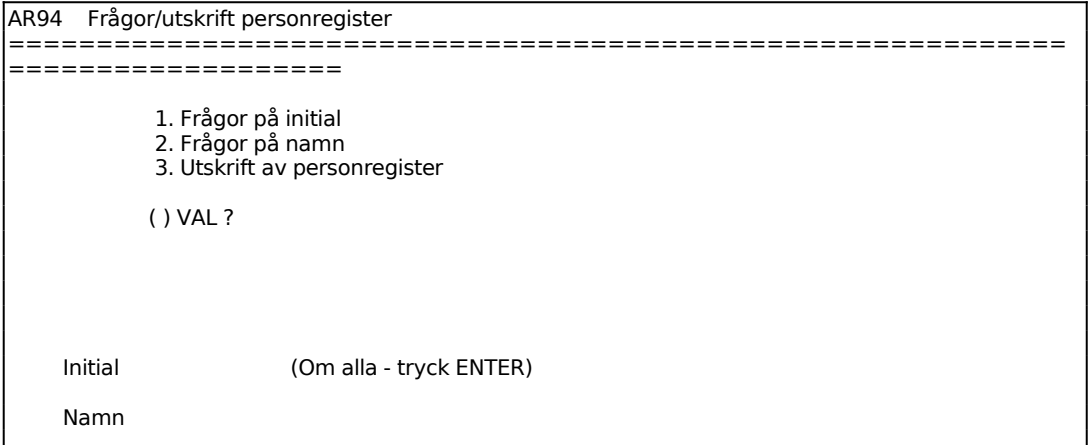

Sid 54

============================================================ ===================

#### **AR941 Frågor på initial**

Ange personens initial, ENTER ger alla. På skärmen visas samtliga uppgifter registrerade i funktion AR3.

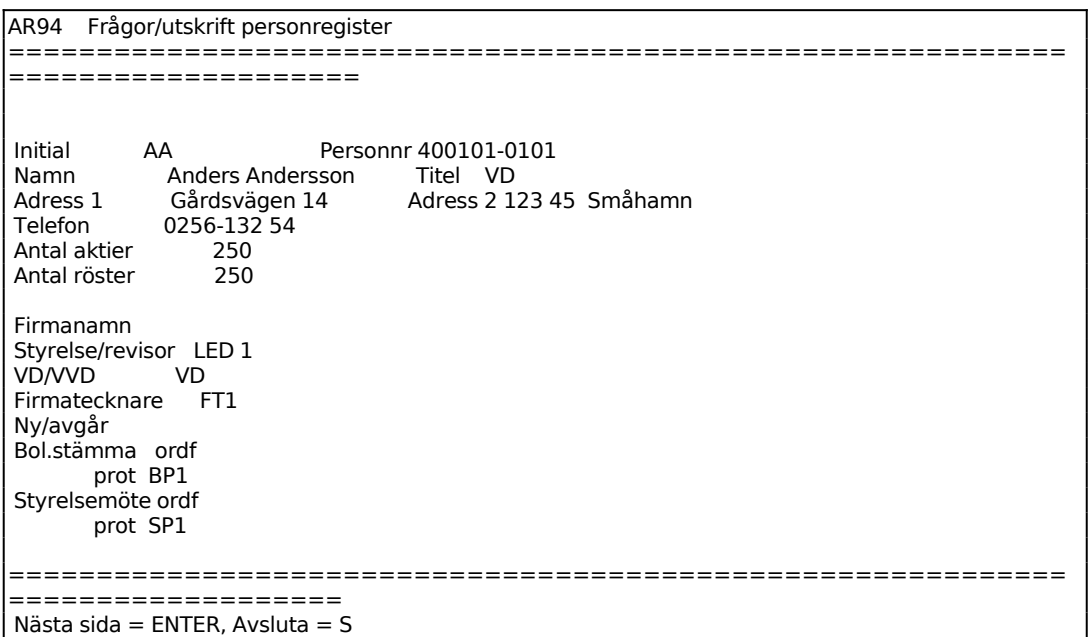

#### **AR942 Frågor på namn**

Ange personens hela namn, så som det registrerats i funktion AR3. På skärmen visas samtliga uppgifter registrerade på personen i funktion AR3, se AR941.

#### **AR943 Utskrift av personregister**

Skrivare: SN90

Aktuell firma visas.

Systemet frågar:

*Utskrift? (J/N)*

N återgår till funktionen, vid J görs utskrift på skrivare av uppgifter registrerade i funktion AR3.

#### **AR95 Frågor/utskrift befattningsregister**

Funktionen består av följande underfunktioner:

- 1. Frågor på befattning
- 2. Utskrift av befattningsregister

#### **AR951 Frågor på befattning**

Samtliga uppgifter registrerade i funktion AR4 visas på skärmen.

#### **AR952 Utskrift av befattningsregister**

Skrivare: SN90

Samtliga uppgifter registrerade i funktion AR4 skrivs ut på skrivare.

Systemet frågar:

*Utskrift? (J/N)*

Vid J startas utskriften.

#### **AR96 Utskrift av textregister**

Skrivare: BN

AR96 Utskrift av textregister ============================================================ ==================== From Tom Textnummer BÖRJAN SLUT<br>Textgrupp BÖRJAN SLUT Textgrupp BÖRJAN

Sid 57

# **AR97 Frågor på textregister**

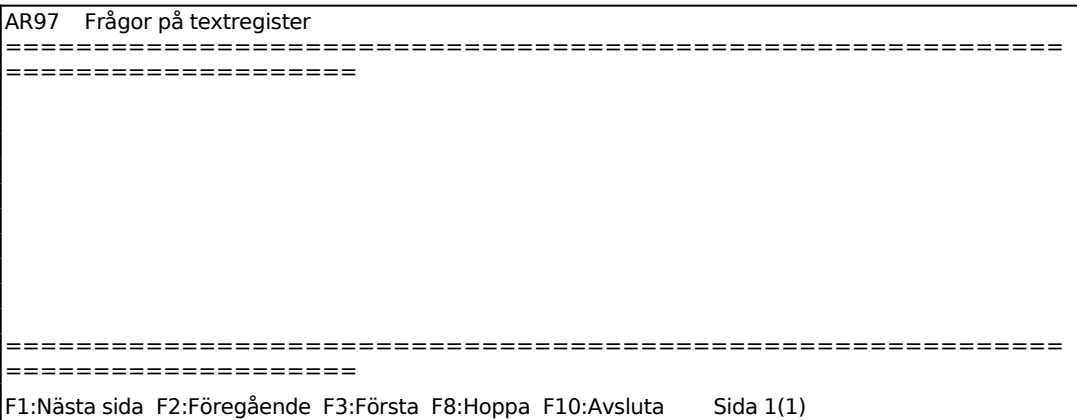

Valda texter visas på skärmen.